#### Mobile Application Development

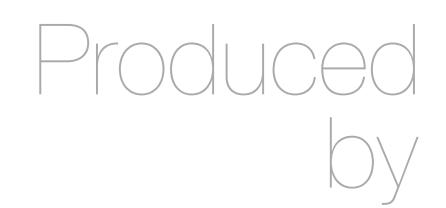

David Drohan (ddrohan@wit.ie)

Department of Computing & Mathematics Waterford Institute of Technology http://www.wit.ie

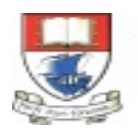

Waterford Institute of Technology INSTITIÚID TEICNEOLAÍOCHTA PHORT LÁIRGE

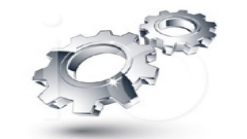

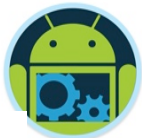

# Android Persistence, Multithreading & Networking

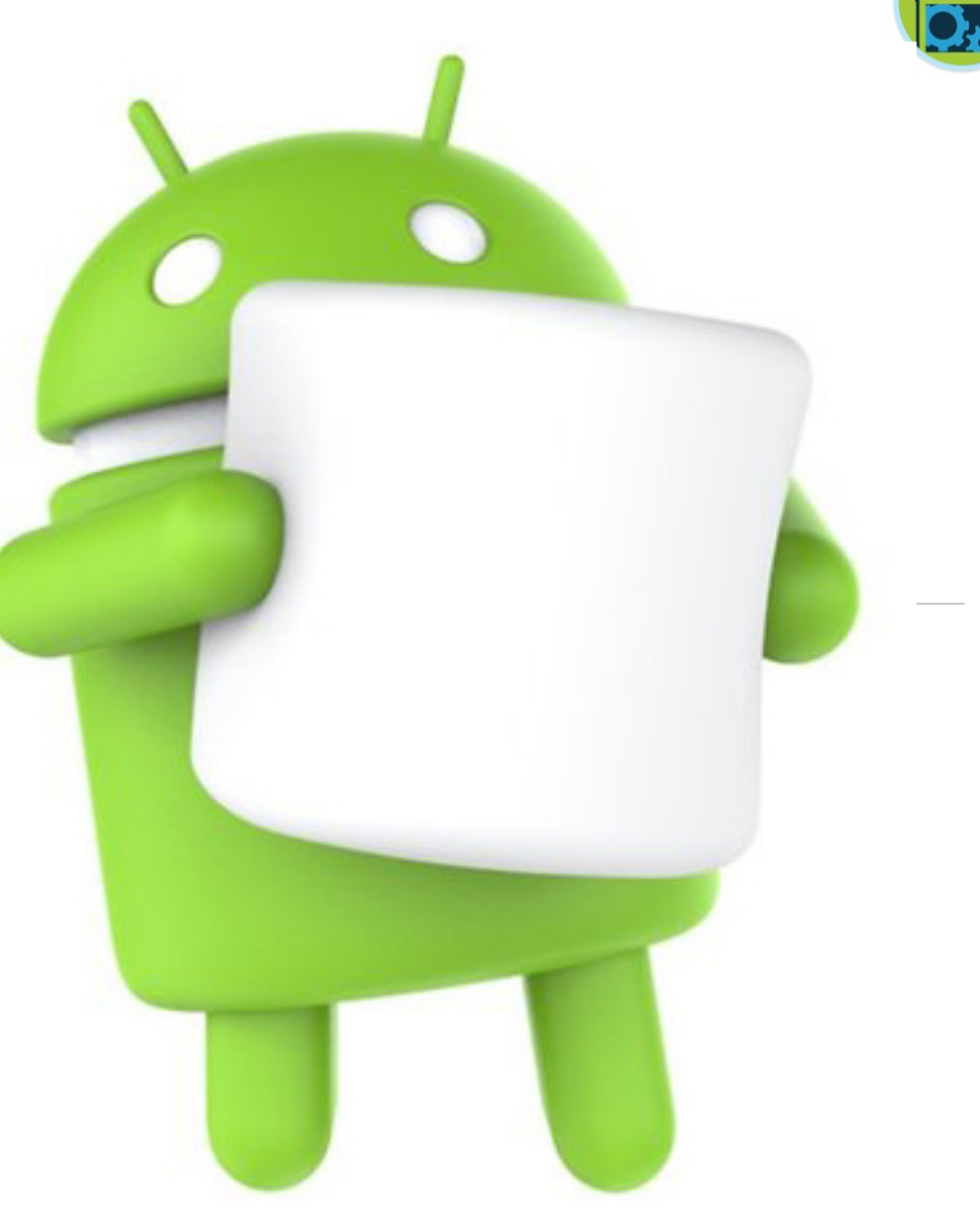

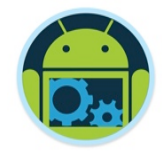

#### Agenda & Goals

- Be aware of the different approaches to data persistence and multithreading in Android Development
- ❑ Be able to work with the **SQLiteOpenHelper** and **SQLiteDatabase** classes to implement an SQLite database on an Android device (to manage our Coffees)
- ❑ Be able to work **AsyncTasks** and **Volley** to execute background tasks and make API calls

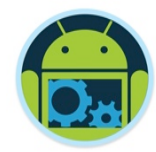

# **CoffeeMate.4.0**

# Using an SQLite Database

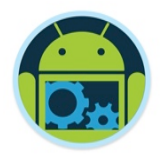

# Main Idea – why do we need Persistence?

❑ Android can shut down and restart your app

- When you rotate the screen
- When you change languages
- When your app is in background and Android is short on memory
- When you hit the Back button

❑ Problem

■ You risk losing user changes and data

❑ Solutions ??

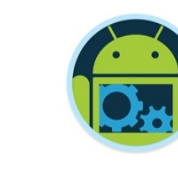

#### **Solutions**

- Android provides several options for you to save persistent application data.
- ❑ The solution you choose depends on your specific needs, such as whether the data should be private to your application or accessible to other applications (and the user) and how much space your data requires.
- Android provides a way for you to expose your private data to other applications — with a Content Provider.
	- A content provider is an optional component that exposes read/write access to your application data, subject to whatever restrictions you want to impose.

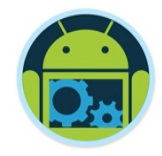

## Data Storage Solutions \*

#### ❑ Shared Preferences

• Store private primitive data in key-value pairs.

❑ Internal Storage

■ Store private data on the device memory.

❑ External Storage

■ Store public data on the shared external storage.

#### ❑ SQLite Databases

■ Store structured data in a private database.

#### ❑ Network Connection

■ Store data on the web with your own network server.

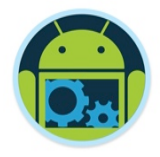

## Data Storage Solutions \*

#### ❑ Bundle Class

- A mapping from String values to various **Parcelable** types and functionally equivalent to a standard Map.
- Does not handle Back button scenario. App restarts from scratch with no saved data in that case.

#### ❑ File

• Use java.io.\* to read/write data on the device's internal storage.

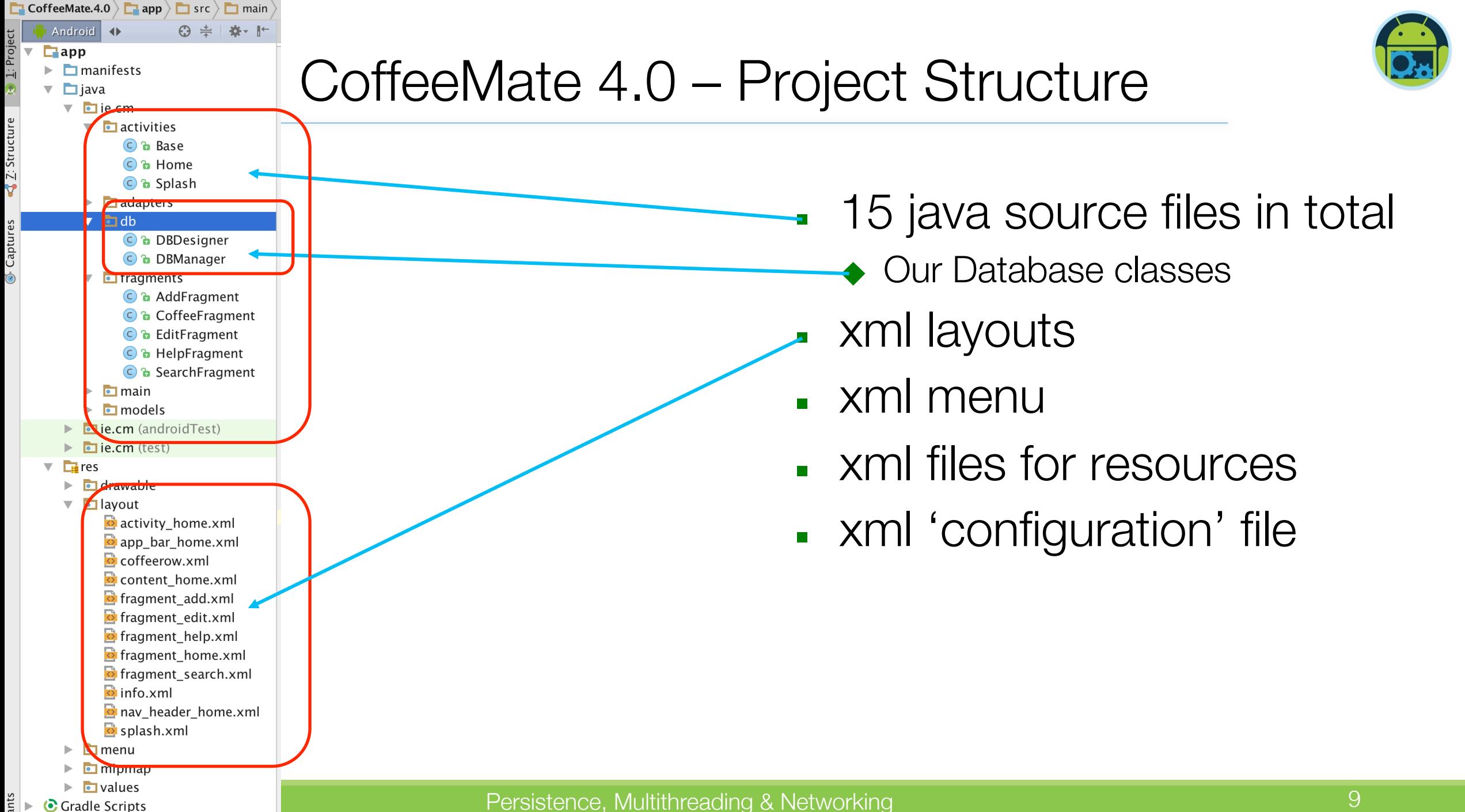

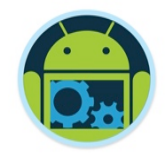

#### Idea

#### ❑ Goal

**Enhance CoffeeMate.3.0** by managing the Coffees in an SQLite Database and improving the UI/UX with a Nav Drawer

#### ❑ Approach

Implement/extend specific classes to add the database functionality to the app – Practical Lab 5

# Database Programming in Android \*

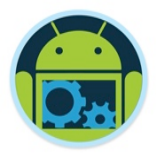

- Android provides full support for **SQLite** databases. Any databases you create will be accessible by name to any class in the application, but not outside the application.
- The recommended method to create a new SQLite database is to create a subclass of SQLiteOpenHelper and override the onCreate() method, in which you can execute a SQLite command to create tables in the database.

For example:

```
public class DictionaryOpenHelper extends SQLiteOpenHelper {
```

```
private static final int DATABASE VERSION = 2;
private static final String DICTIONARY TABLE NAME = "dictionary";
private static final String DICTIONARY TABLE CREATE =
            "CREATE TABLE " + DICTIONARY TABLE NAME + " (" +
            KEY WORD + " TEXT, " +
            KEY DEFINITION + " TEXT);";
```

```
DictionaryOpenHelper(Context context) {
    super(context, DATABASE NAME, null, DATABASE VERSION);
```

```
\mathcal{F}
```
#### @Override

```
public void onCreate(SQLiteDatabase db) {
    db.execSQL(DICTIONARY TABLE CREATE);
```
### Database Programming in Android

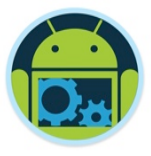

- You can then get an instance of your **SQLiteOpenHelper** implementation using the constructor you've defined. To write to and read from the database, call getWritableDatabase() and getReadableDatabase(), respectively. These both return a SQLiteDatabase object that represents the database and provides methods for **SQLite** operations.
- ❑ You can execute SQLite queries using the SQLiteDatabase query() methods, which accept various query parameters, such as the table to query, the projection, selection, columns, grouping, and others. For complex queries, such as those that require column aliases, you should use SQLiteQueryBuilder, which provides several convenient methods for building queries.
- ❑ Every SQLite query will return a Cursor that points to all the rows found by the query. The Cursor is always the mechanism with which you can navigate results from a database query and read rows and columns.

## Database Programming in Android

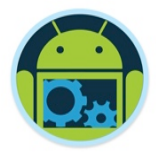

- With SQLite, the database is a simple disk file. All of the data structures making up a relational database tables, views, indexes, etc. - are within this file
- RDBMS is provided through the api classes so it becomes part of your app
- You can use the SQL you learned in a database module
- You should use DB best practices
	- Normalize data
	- Encapsulate database info in helper or wrapper classes
	- Don't store files (e.g. images or audio), Instead just store the path string

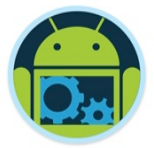

#### *CoffeeMate -* DBDesigner

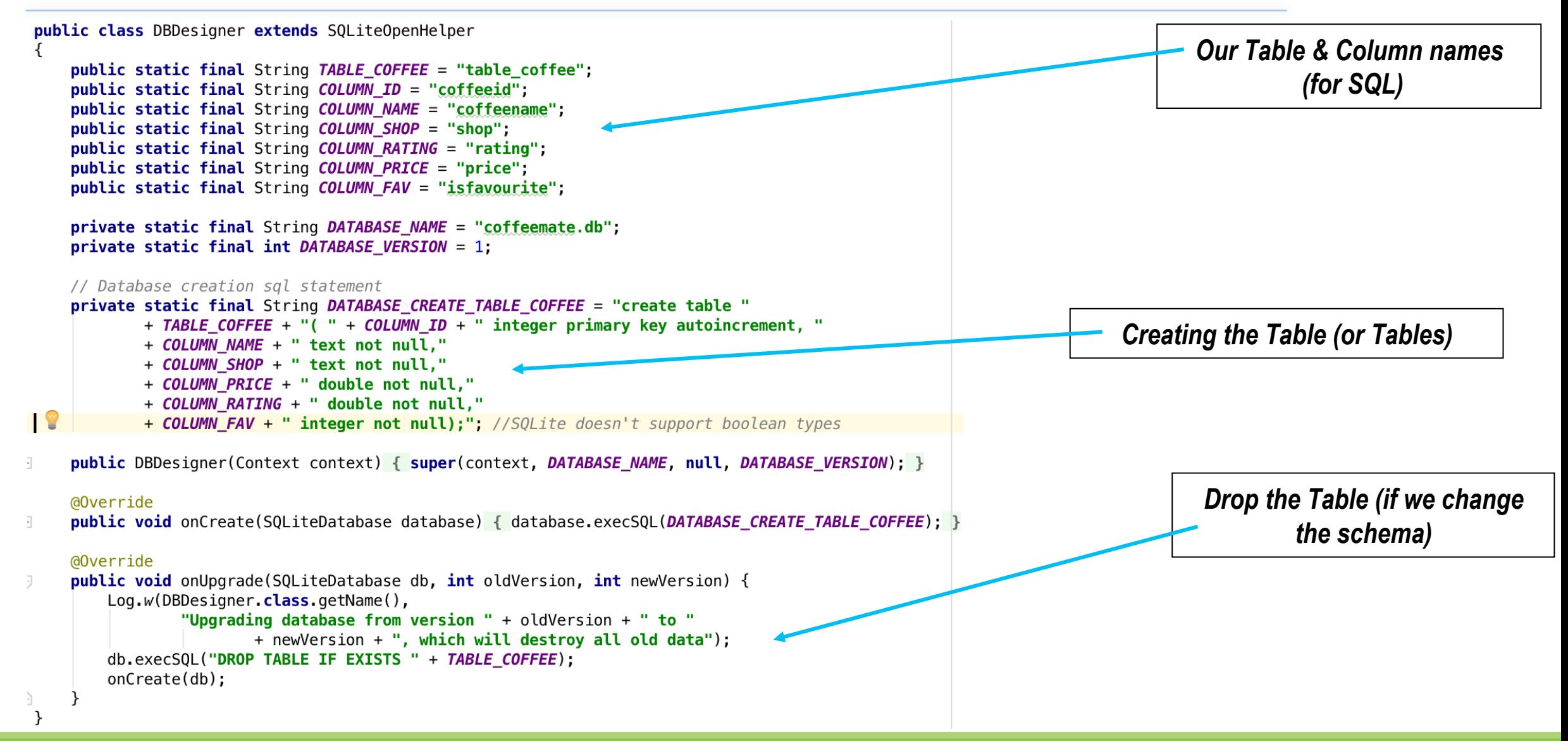

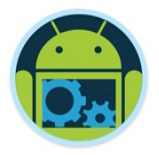

#### *CoffeeMate -* DBManager

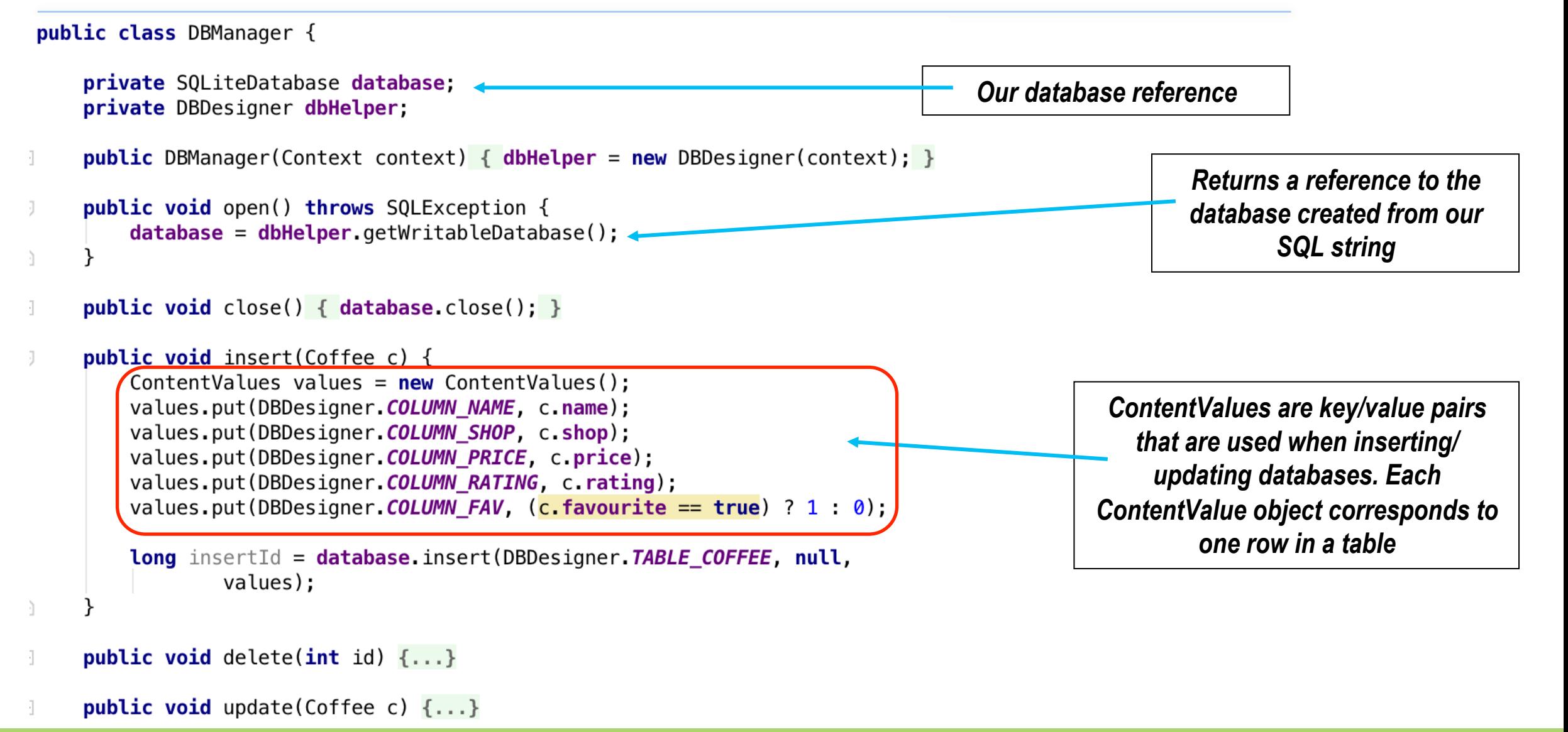

#### *CoffeeMate –* DBManager \*

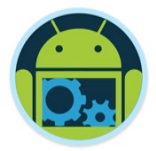

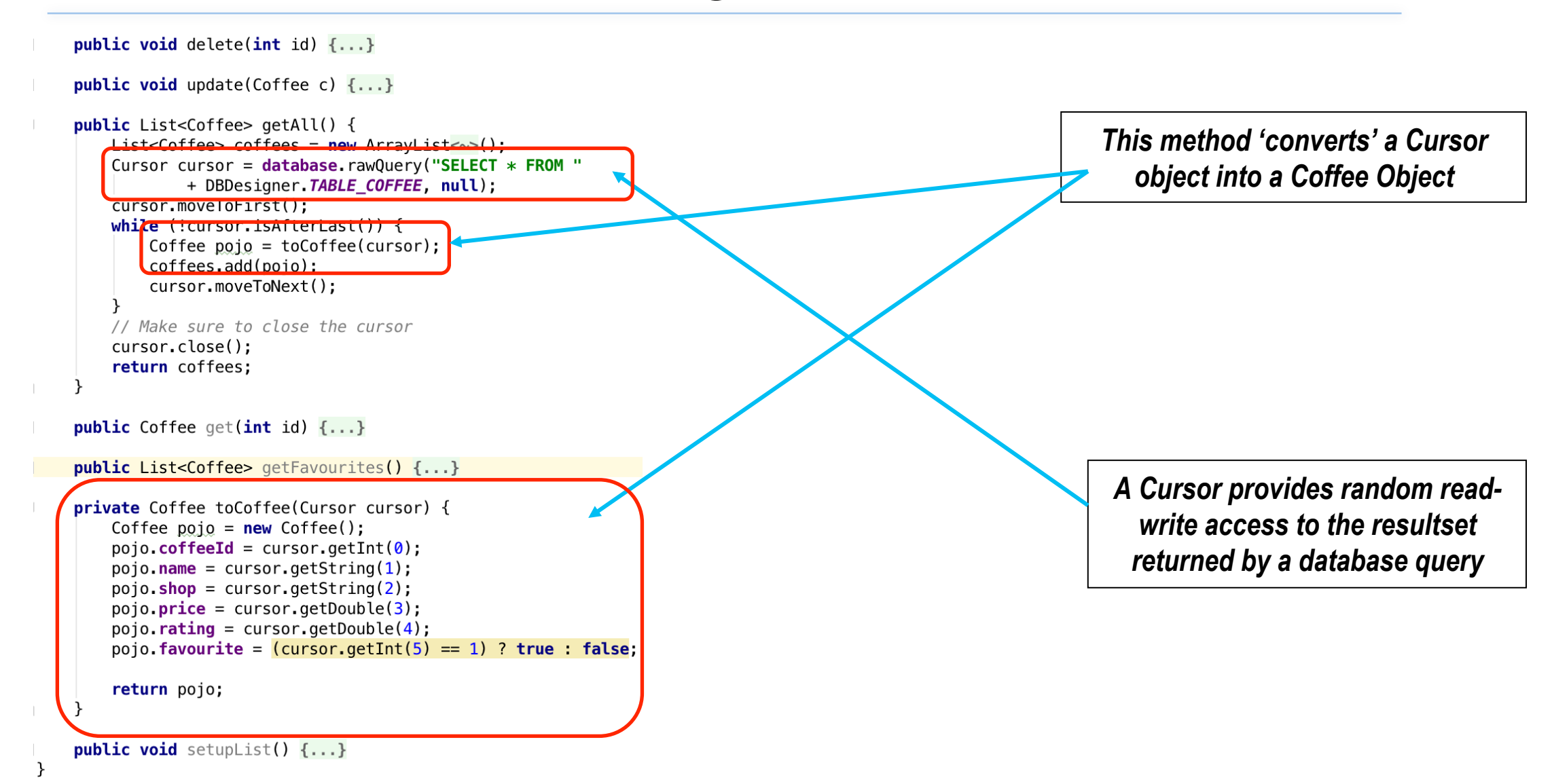

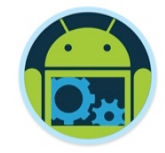

## Other Cursor Functions

- ❑ moveToPrevious
- ❑ getCount
- ❑ getColumnIndexOrThrow
- ❑ getColumnName
- ❑ getColumnNames
- ❑ moveToPosition
- ❑ getPosition

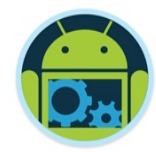

# **CoffeeMate.5.0**

# Multithreading, AsyncTasks & Volley

# Background Processes in General

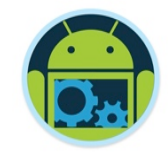

- ❑ One of the key features of Android (and iPhone) is the ability to run things in the background
	- Threads
		- ◆ Run something in the background while user interacts with UI
	- Services
		- ◆ Regularly or continuously perform actions that don't require a UI

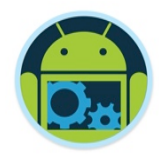

- ❑ Recall that Android ensures responsive apps by enforcing a 5 second limit on Activities
- Sometimes we need to do things that take longer than 5 seconds, or that can be done while the user does something else
- ❑ Activities, Services, and Broadcast Receivers run on the *main application thread*
- But we can start background/child threads to do other things for us

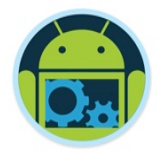

- ❑ Child threads *cannot* access UI elements (views); these elements must (and can only) be accessed through the main thread
- So what do you do?
	- You pass results to the main thread and let it use the results

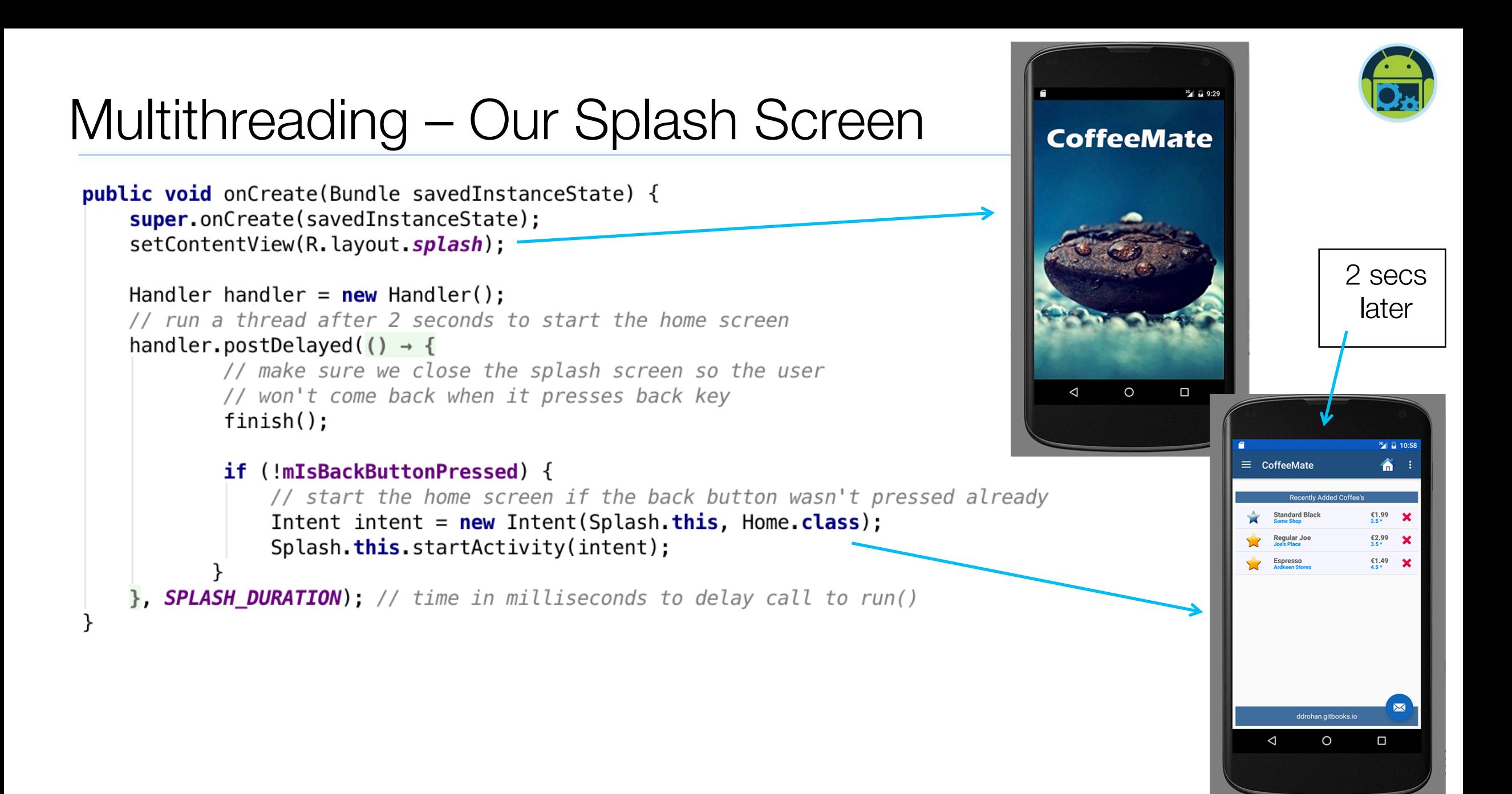

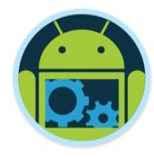

http://developer.android.com/reference/android/os/AsyncTask.html

- The AsyncTask class allows to perform background operations and publish results on the UI thread without having to manipulate threads and/ or handlers.
- An asynchronous task is defined by a computation that runs on a background thread and whose result is published on the UI thread.

#### An asynchronous task is defined by

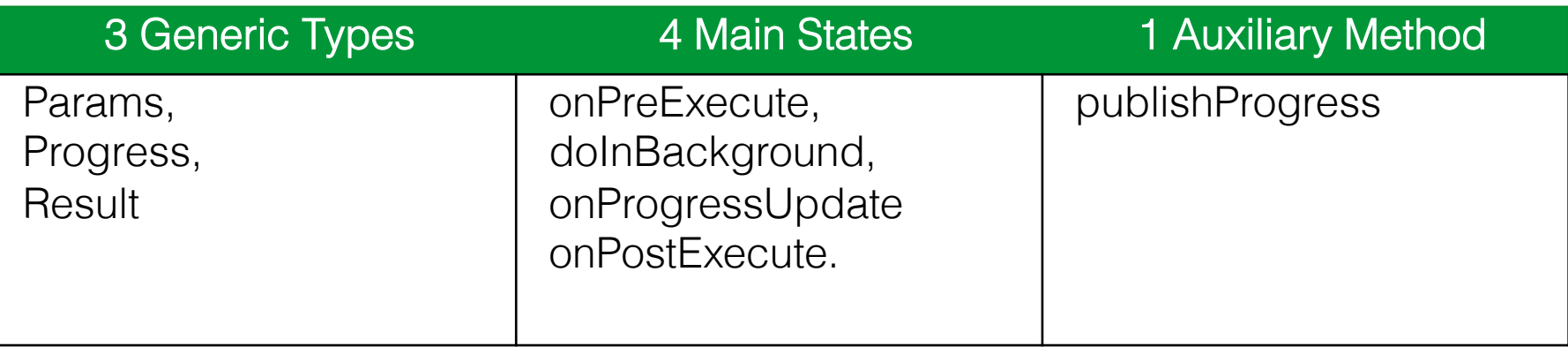

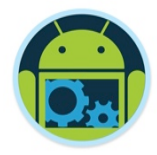

**AsyncTask <Params, Progress, Result>**

AsyncTask's generic types Params: the type of the input parameters sent to the task at execution. Progress: the type of the progress units published during the background computation. Result: the type of the result of the background computation.

 $\Box$ Not all types are always used by an asynchronous task. To mark a type as unused, simply use the type **Void**

#### **Note:**

Syntax "string ..." indicates (Varargs) array of String values, similar to "string[]"

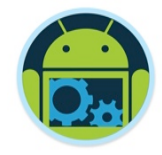

#### ❑ onPreExecute

- is invoked *before* the execution.
- ❑ onPostExecute
	- is invoked *after* the execution.
- ❑ doInBackground
	- **the main operation.** Write your heavy operation here.
- ❑ onProgressUpdate
	- Indication to the user on the current progress. It is invoked every time publishProgress() is called.

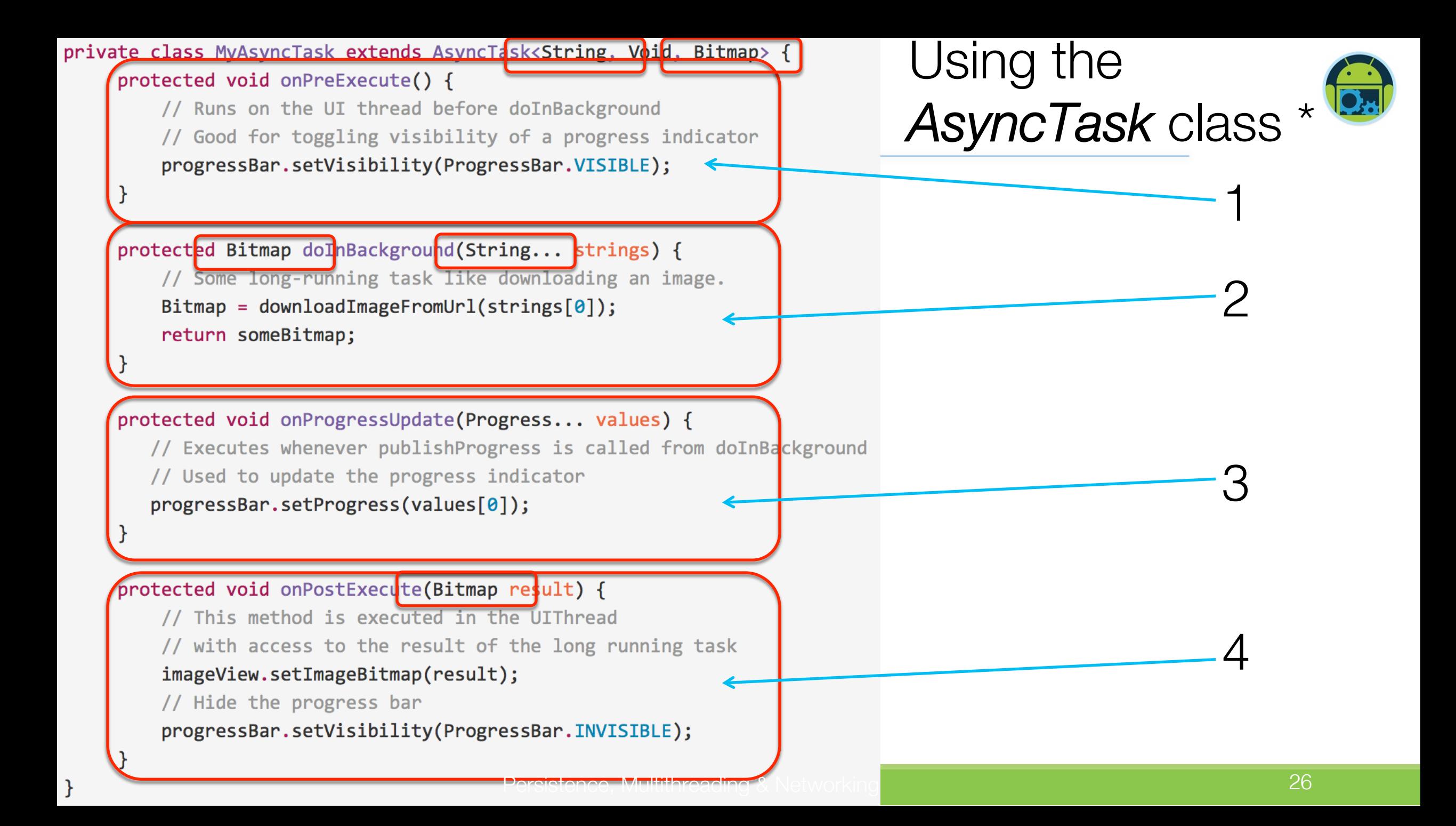

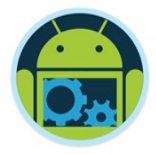

#### AsyncTask's methods

onPreExecute(), invoked on the UI thread immediately after the task is executed. This step is normally used to setup the task, for instance by showing a progress bar in the user interface.

doInBackground(Params...), invoked on the background thread immediately after onPreExecute() finishes executing. This step is used to perform background computation that can take a long time. The parameters of the asynchronous task are passed to this step. The result of the computation must be returned by this step and will be passed back to the last step. This step can also use publishProgress(Progress...) to publish one or more units of progress. These values are published on the UI thread, in the onProgressUpdate(Progress...) step.

onProgressUpdate(Progress...), invoked on the UI thread after a call to publishProgress(Progress...). The timing of the execution is undefined. This method is used to display any form of progress in the user interface while the background computation is still executing. For instance, it can be used to animate a progress bar or show logs in a text field.

onPostExecute(Result), invoked on the UI thread after the background computation finishes. The result of the background computation is passed to this step as a parameter.

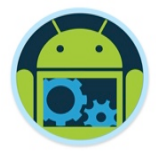

#### AsyncTask Lifecycle

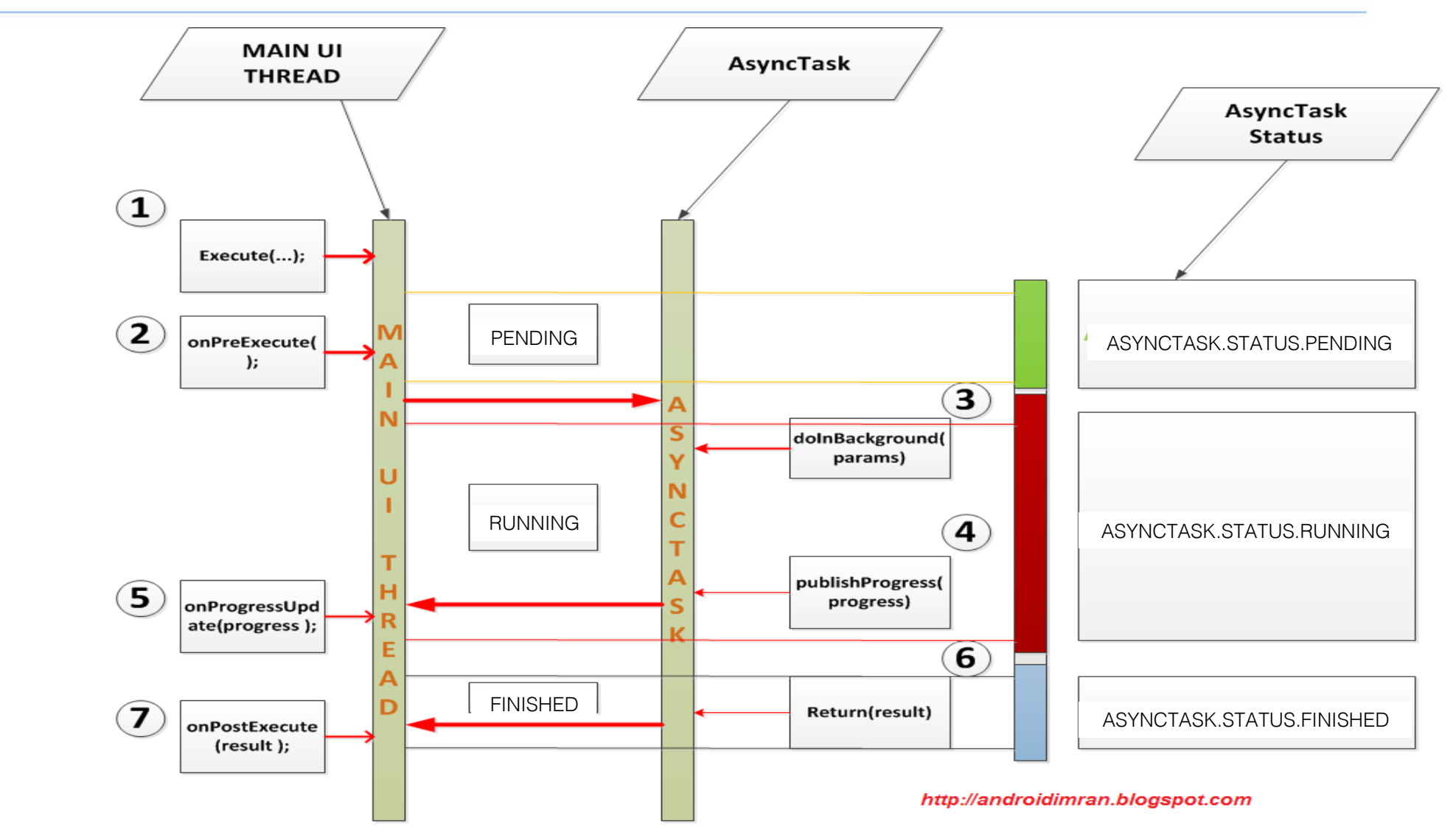

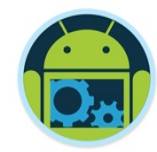

# **CoffeeMate**  $\delta$ Googles Gson

Persistence, Multithreading & Networking 29 and 29 and 29 and 29 and 29 and 29 and 29 and 29 and 29 and 29 and 29 and 29 and 29 and 29 and 29 and 29 and 29 and 29 and 29 and 29 and 29 and 29 and 20 and 20 and 20 and 20 and

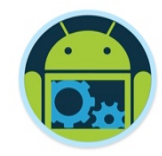

https://sites.google.com/site/gson/gson-user-guide

**Gson** is a Java library that can be used to convert Java Objects into their JSON representation. It can also be used to convert a JSON string to an equivalent Java object. Gson is an open-source project hosted at http://code.google.com/p/google-gson.

Gson can work with arbitrary Java objects including pre-existing objects that you do not have source-code of.

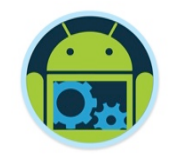

## CoffeeMate & Google's Gson

❑ To create a POJO from a JSON String we can do something like this (**.fromJson()**)

// Result handling Coffee  $result = null;$ Type objType =  $new$  TypeToken<Coffee>(){}.getType();  $result = new Gson()$ . fromJson(response, objType);

❑ To convert a POJO to a JSON String we can do something like this (**.toJson()**)

> Type objType =  $new$  TypeToken<Coffee>(){}.getType(); String json =  $new$  Gson().toJson(aCoffee, objType);

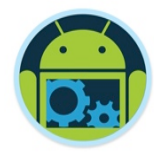

# CoffeeMate Example! (Using AsyncTasks)!

#### CoffeeMate 5.0 AsyncTasks (and more)

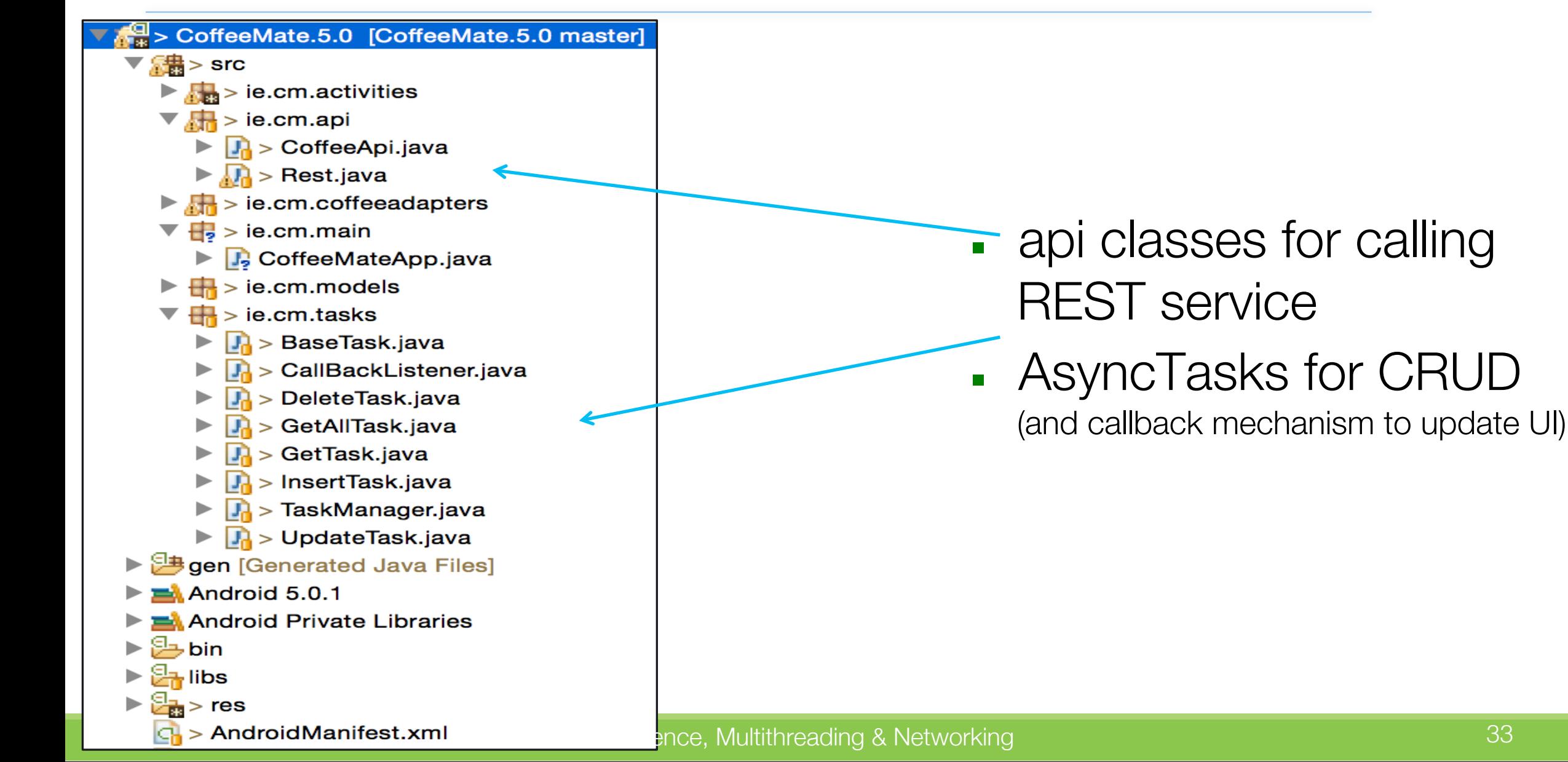

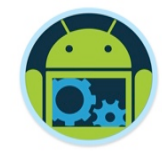

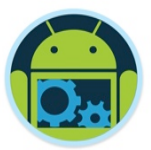

#### CoffeeMate 5.0 AsyncTasks

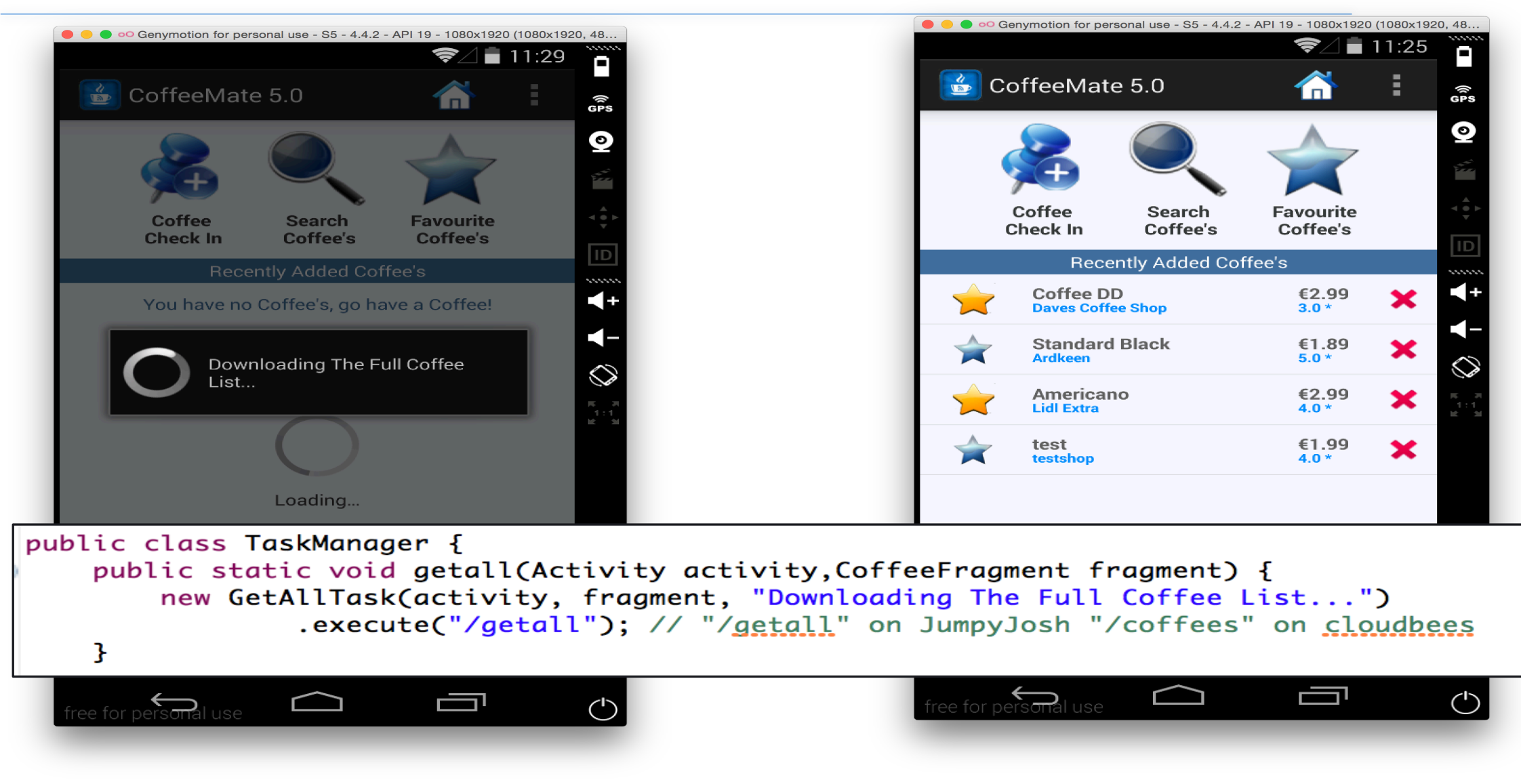

#### CoffeeAp

Used for passing/ retrieving JSON coffee

data

```
public class CoffeeApi {
  public static List<Coffee> getAll(String call) {
     String json = Rest.get(call);Type collectionType = new TypeToken<List<Coffee>>() {}.getType();
     return new Gson().fromJson(json, collectionType);
  public static Coffee get(String call) {
     String json = Rest.get(call);Type objType = new TypeToken<Coffee>(){}.getType();
     return new Gson().fromJson(json, objType);
  public static String delete(String call) {
     return Rest.delete(call);
  public static String insert(String call, Coffee coffee) {
     Type objType = new TypeToken<Coffee>(){}.getType();
     String isonCoffee = new Gson().tolson(Coffee, objType);return Rest.post(call,jsonCoffee);
  public static String update(String call, Coffee coffee) {
     Type objType = new TypeToken<Coffee>(){}.getType();
     String jsonCoffee = new Gson().toJson(coffee, objType);
     return Rest.put(call,jsonCoffee);
```

```
public class Rest {
   private static String
                                      server;
                                                               Rest.java (extract)
   private static HttpParams
                                      httpParameters;
   private static DefaultHttpClient
                                      httpClient;
   private static final String URL = "http://www.jumpyjosh.com/cms/rest/api";
   private static final String EURL = "http://coffeemate.edel020.cloudbees.net/api";
   public static void setup() {
       Rest. server = URL;httpParameters = new BasicHttpParameters;
       HttpConnectionParams.setConnectionTimeout(httpParameters,
               10000:
       HttpConnectionParams.setSoTimeout(httpParameters, 20000);
       httpClient = new DefaultHttpClient(<a href="http://http@rameters">httpClienerameters</a>);
                                                                     Used for making the web 
   ł
                                                                           service calls
   private static String getBase() {
       return server;
   3
   public static String get(String url) {
       String result = ";
       try \{HttpGet getRequest = new HttpGet(getBase() + url);
           getRequest.setHeader("accept", "application/json");
           //getRequest.setHeader("accept","text/plain");
           HttpResponse response = httpClient.execute(getRequest);result = getResult(response).toString():\} catch (Exception e) {
           System.out.println(e.getMessage());
       return result;
                               Persistence, Multithreading & Networking 36
```
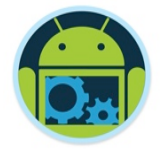

#### AsyncTask -*TaskManager*

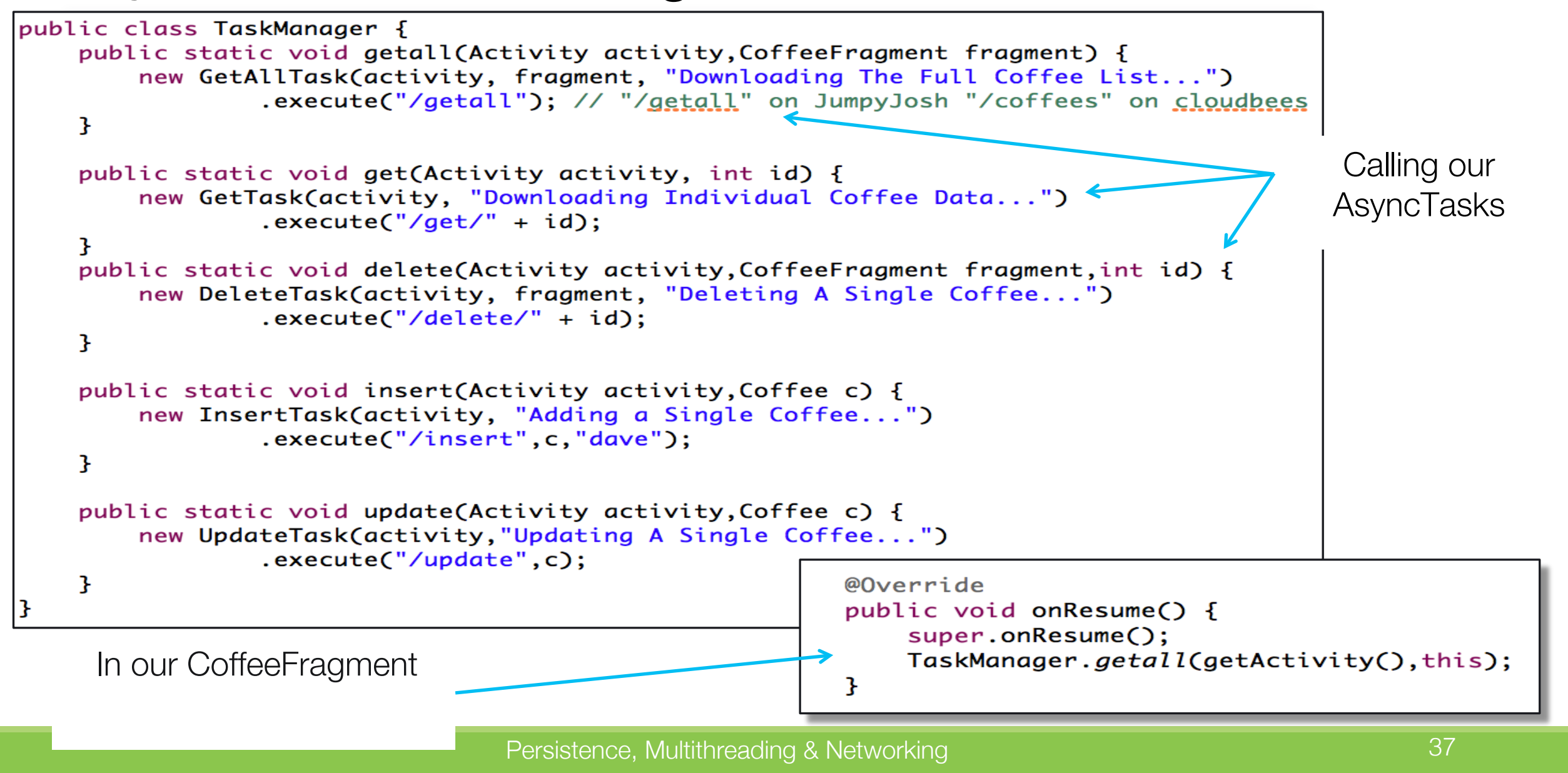

#### AsyncTask -*BaseTask*

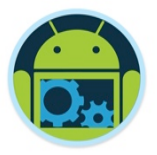

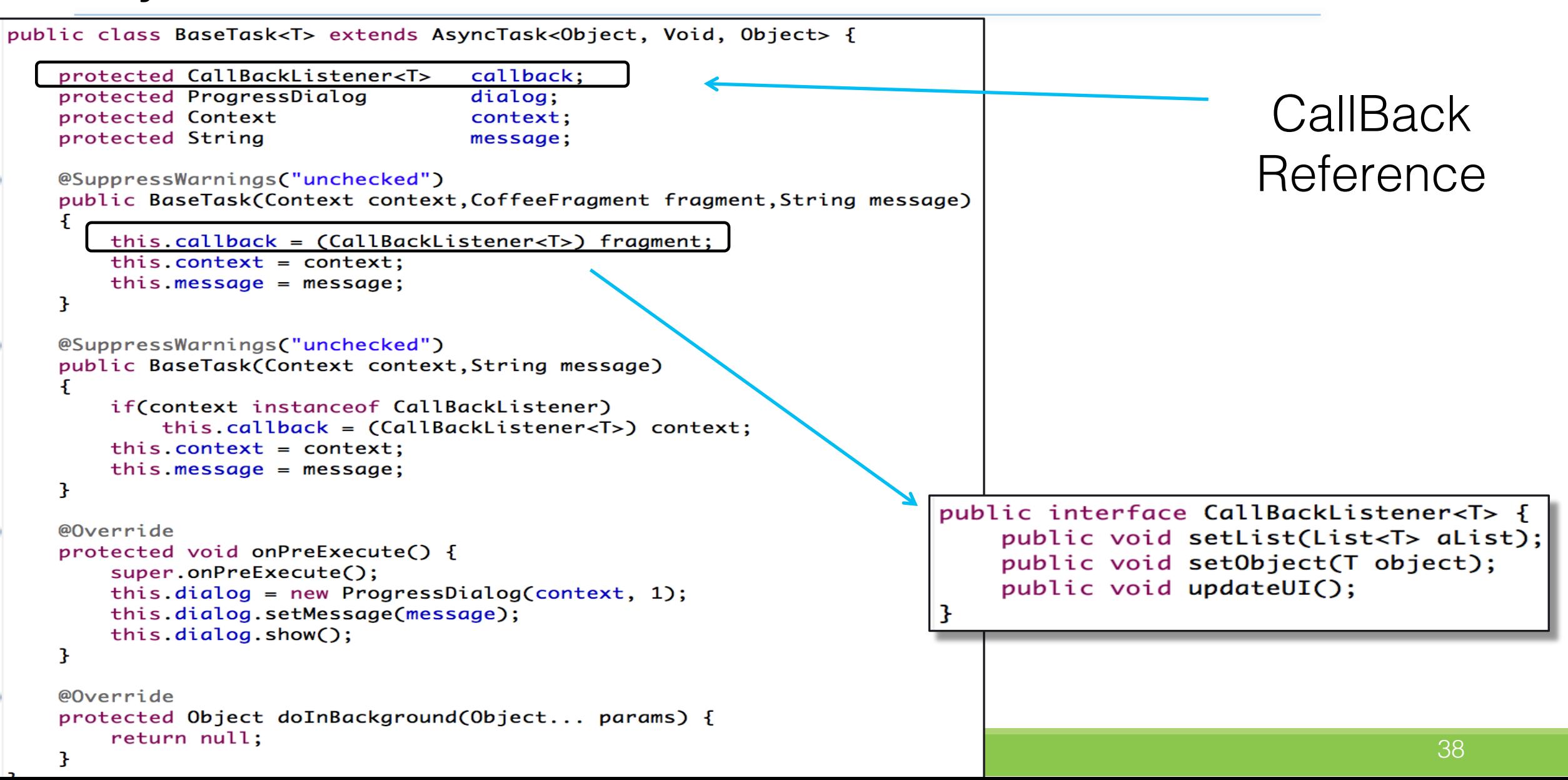

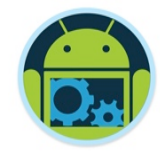

❑ Necessary, due to AsyncTasks in separate classes

public interface CallBackListener<T> { public void setList(List<T> aList); public void setObject(T object); public void updateUI();

❑ Reference maintained in BaseTask

protected CallBackListener<T> callback;

❑ Set in subclass Task, via TaskManager, e.g.

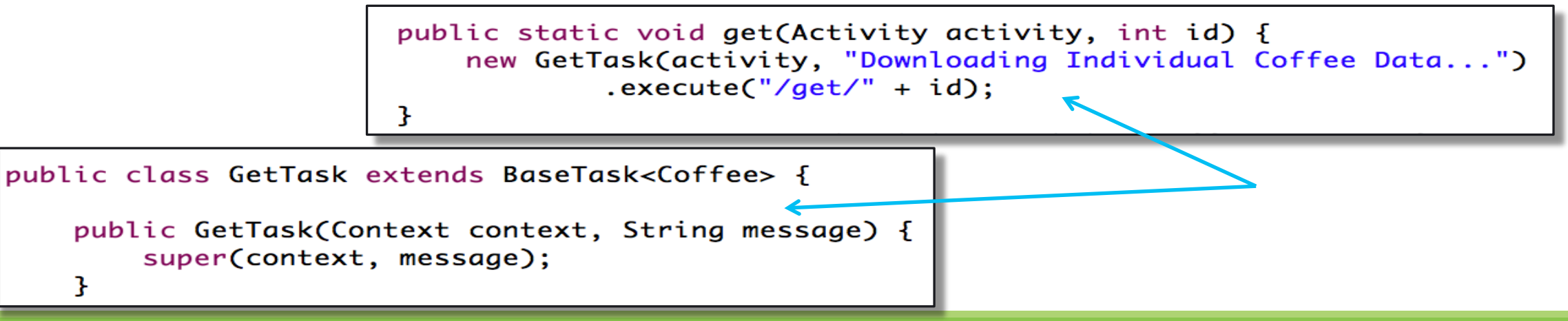

#### Callback Interface

3

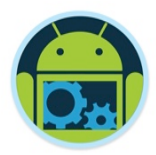

#### ❑ Invoked in relevant methods

@Override public void onCreate(Bundle savedInstanceState) { super.onCreate(savedInstanceState);

 $activityInfo = getInternet().getExtras():$ TaskManager.get(this, activityInfo.getInt("coffeeID")); setContentView(R.layout.edit);

In our Edit **Activity** 

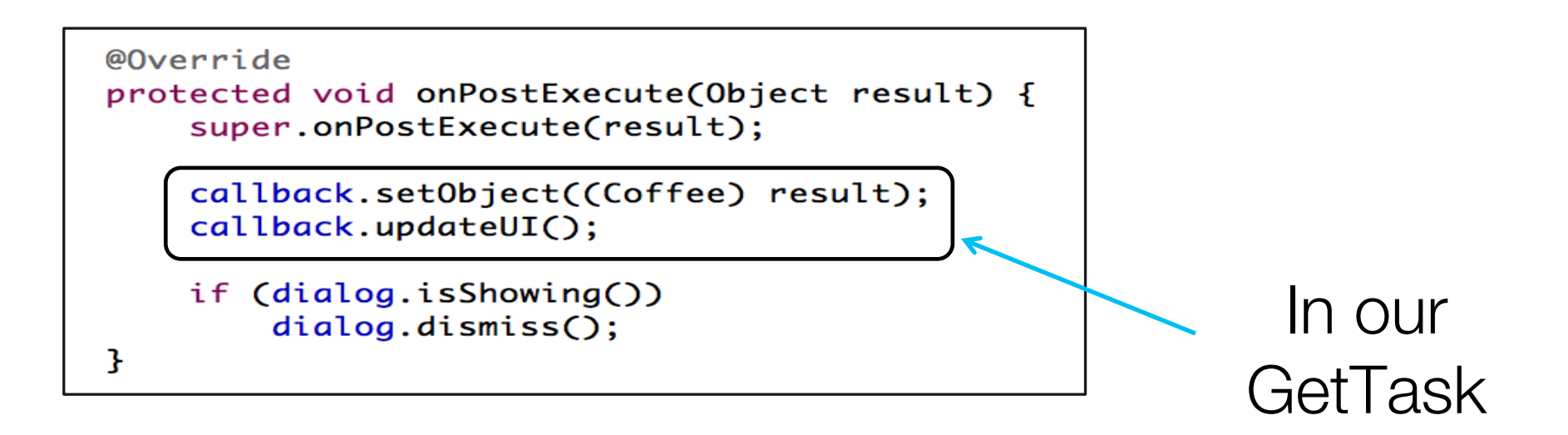

#### Persistence, Multithreading & Networking 41 and 41

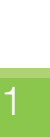

#### Callback Interface

■ Overridden in class that implements the interface

```
@Override
public void setObject(Coffee object) {
    this. aCoffee = object;
                                                                  In our Edit 
ł
                                                                    Activity
@Override
public void updateUI() {
    setTextViewString(R.id.coffeeNameTextView, aCoffee.name);
    setTextViewString(R.id.coffeeShopTextView, aCoffee.shop);
    setEditString(R.id.nameEditText, aCoffee.name);
    setEditString(R.id.shopEditText, aCoffee.shop);
    setEditDouble(R.id.priceEditText, aCoffee.price);
    setRatingBarValue(R.id.coffeeRatingBar, (float)aCoffee.rating);
    favouriteImage = (ImageView) findViewById(R.id.favouriteImageView);if (aCoffee, favourite == 1) {
        favouriteImage.setImageResource(R.drawable.ic_favourite_on);
        isFavourite = true;} else {
        favouriteImage.setImageResource(R.drawable.ic_favourite_off);
        isFavourite = false;}
ł
```
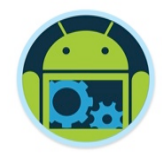

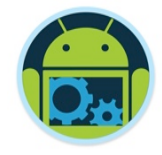

#### AsyncTask -*GetAllTask*

ŀ

3.

```
public class GetAllTask extends BaseTask<Coffee> {
    public GetAllTask(Context context, CoffeeFragment fragment, String message) {
        super(context, fragment, message);
    ł
   @Override
    protected List<Coffee> doInBackground(Object... params) {
        try {
            return CoffeeApi.getAll((String) params[0]);
                                                                             Remaining Tasks 
        ł
                                                                         implemented in a similar 
        catch (Exception e) \{Log.v("ASYNC", "ERROR : " + e);fashion
            e.printStackTrace();
        ŀ
        return null:
    Ŧ
   @SuppressWarnings("unchecked")
   @Override
    protected void onPostExecute(Object result) {
        super.onPostExecute(result);
        callback.setList((List<Coffee>) result);
        callback.updateUI();
        if (dialog.isShowing())
            dialog.dismiss();
```
#### CoffeeFragment (Extracts)

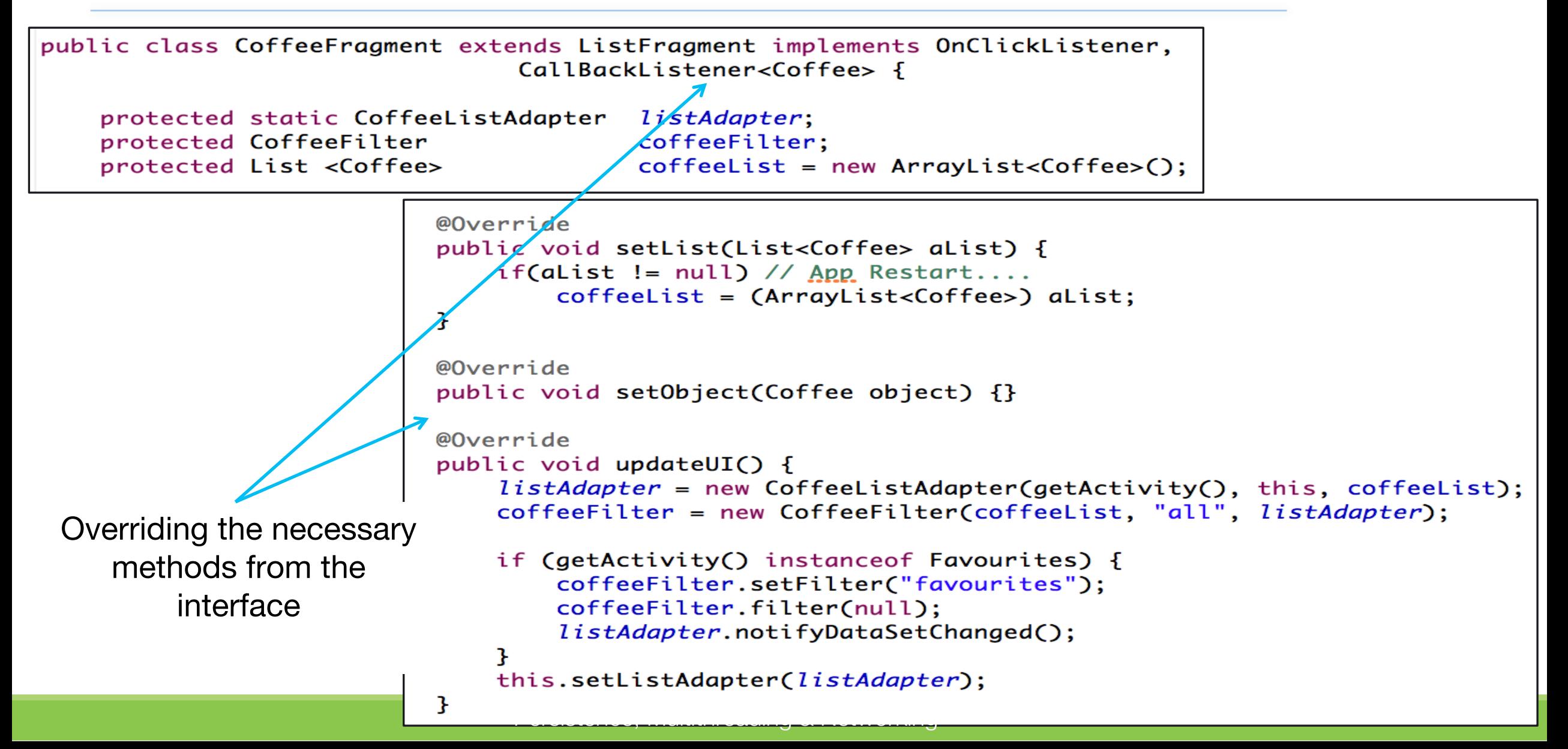

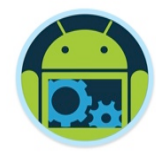

# Android Networking! (Using Volley)!

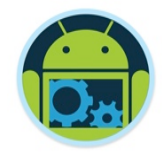

*Volley* is an HTTP library developed by Google that makes networking for Android apps easier and most importantly, faster. Volley is available through the open AOSP repository.

Introduced during Google I/O 2013, it was developed because of the absence, in the Android SDK, of a networking class capable of working without interfering with the user experience.

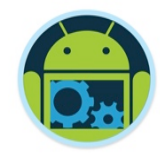

#### Volley

- ❑ Volley offers the following benefits:
	- Automatic scheduling of network requests.
	- Multiple concurrent network connections.
	- Transparent disk and memory response caching with standard HTTP cache coherence.
	- Support for request prioritization.
	- Cancellation request API. You can cancel a single request, or you can set blocks or scopes of requests to cancel.
	- Ease of customization, for example, for retry and backoff.
	- Strong ordering that makes it easy to correctly populate your UI with data fetched asynchronously from the network.
	- Debugging and tracing tools.

### Why Volley?

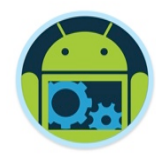

#### ❑ Avoid **HttpUrlConnection** and **HttpClient**

- On lower API levels (mostly on Gingerbread and Froyo), HttpUrlConnection and HttpClient are far from being perfect. There are some known issues and bugs that were never fixed.
- Moreover, HttpClient was deprecated in the last API update (API) 22), which means that it will no longer be maintained and may be removed in a future release.
- These are sufficient reasons for deciding to switch to a more reliable way of handling your network requests.

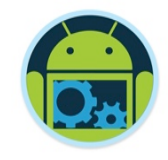

### Why Volley?

#### ❑ Avoid **AsyncTask**

- Since the introduction of Honeycomb (API 11), it's been mandatory to perform network operations on a separate thread, different from the main thread. This substantial change led the way to massive use of the **AsyncTask<Params, Progress, Result>** specification.
- The class is pretty straightforward, way easier than the implementation of a **service**, and comes with a ton of examples and documentation.
- The main problem (next slide), however, is the serialization of the calls. Using the **AsyncTask** class, you can't decide which request goes first and which one has to wait. Everything happens FIFO, first in, first out.

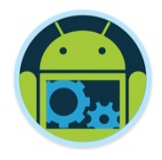

#### Problem Solved…

- $\Box$  The problems arise, for example, when you have to load a list of items that have attached a thumbnail. When the user scrolls down and expects new results, you can't tell your activity to first load the JSON of the next page and only then the images of the previous one. This can become a serious user experience problem in applications such as Facebook or Twitter, where the list of new items is more important than the thumbnail associated with it.
- ❑ Volley aims to solve this problem by including a powerful cancellation API. You no longer need to check in **onPostExecute** whether the activity was destroyed while performing the call. This helps avoiding an unwanted **NullPointerException**.

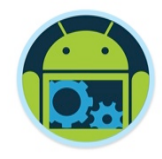

### Why Volley?

#### ❑ It's Much Faster

• Some time ago, the Google+ team did a series of performance tests on each of the different methods you can use to make network requests on Android. Volley got a score up to ten times better than the other alternatives when used in RESTful applications.

#### ❑ Small Metadata Operations

• Volley is perfect for small calls, such as JSON objects, portions of lists, details of a selected item, and so on. It has been devised for RESTful applications and in this particular case it gives its very best.

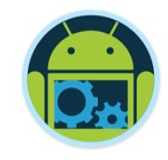

### Why Volley?

#### **□ It Caches Everything**

- Volley automatically caches requests and this is something truly lifesaving. Let's return for a moment to the example given earlier. You have a list of items—a JSON array let's say—and each item has a description and a thumbnail associated with it. Now think about what happens if the user rotates the screen: the activity is destroyed, the list is downloaded again, and so are the images. Long story short, a significant waste of resources and a poor user experience.
- Volley proves to be extremely useful for overcoming this issue. It *remembers* the previous calls it did and handles the activity destruction and reconstruction. It caches everything without you having to worry about it.

#### Why Not Volley?

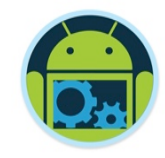

❑ It is not so good, however, when employed for streaming operations and large downloads. Contrary to common belief, Volley's name doesn't come from the sport dictionary. It's rather intended as repeated bursts of calls, grouped together. It's somehow intuitive why this library doesn't come in handy when, instead of a volley of arrows, you want to fire a cannon ball.

#### Persistence, Multithreading & Networking 53

### Under the Hood

❑ Volley works on three different levels with each level operating on its own thread.

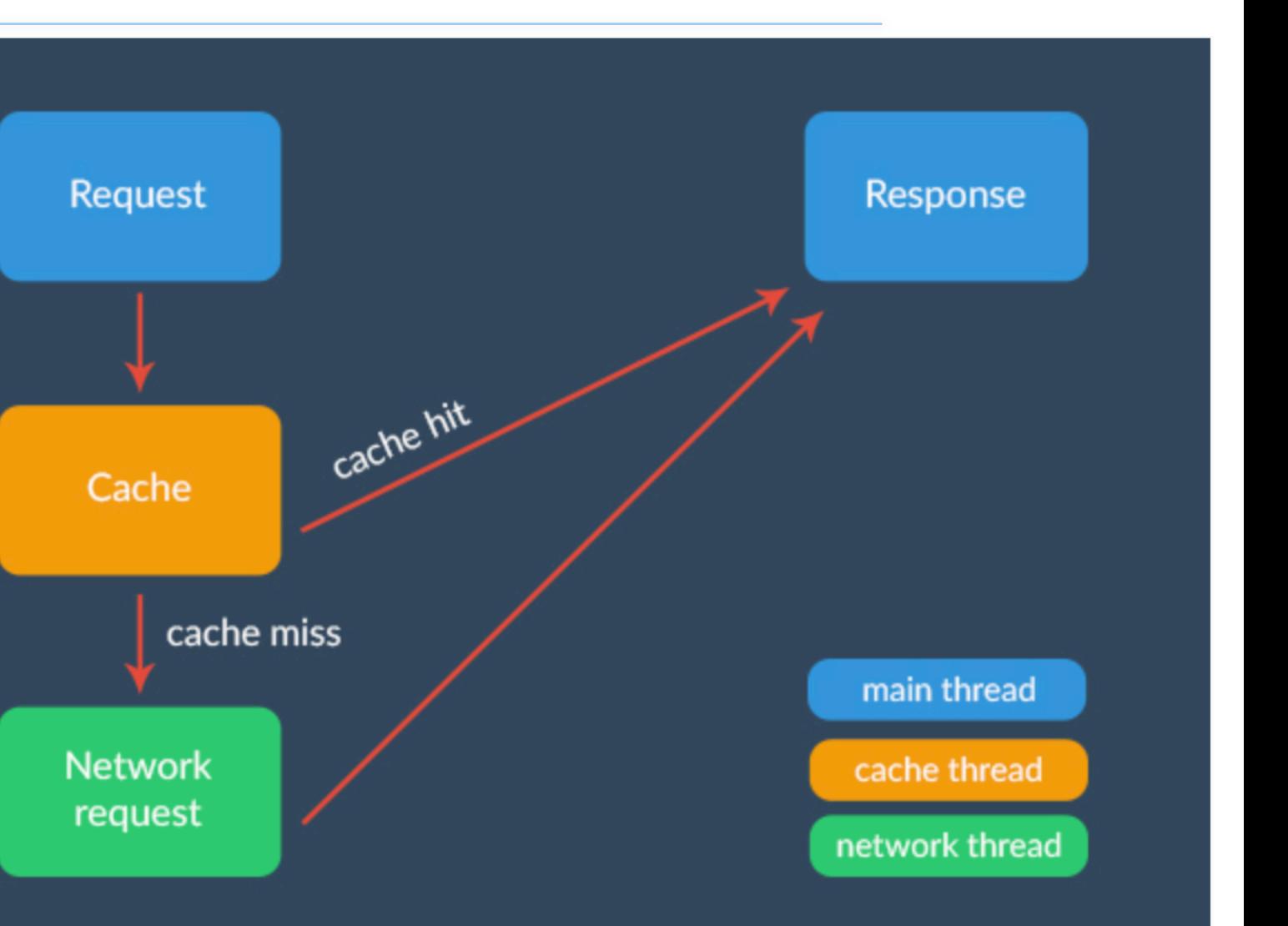

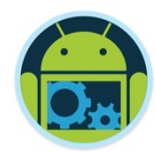

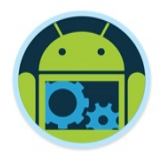

#### Under the Hood

#### ❑ Main Thread

- On the main thread, consistently with what you already do in the AsyncTask specification, you are only allowed to fire the request and handle its response. Nothing more, nothing less.
- The main consequence is that you can actually ignore everything that was going on in the dolnBackground method. Volley automatically manages the HTTP transactions and the catching network errors that you needed to care about before.

#### Under the Hood

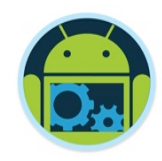

#### ❑ Cache and Network Threads

- When you add a request to the queue, several things happens under the hood. First, Volley checks if the request can be serviced from cache. If it can, the cached response is read, parsed, and delivered. Otherwise it is passed to the network thread.
- On the network thread, a round-robin with a series of threads is constantly working. The first available network thread dequeues the request, makes the HTTP request, parses the response, and writes it to cache. To finish, it dispatches the parsed response back to the main thread where your listeners are waiting to handle the result.

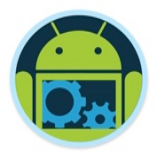

#### Getting Started With Volley

#### ■ Download the Volley Source

- **git clone https://android.googlesource.com/platform/frameworks/volley**
- ❑ Import Source as **Module** 
	- File -> New Module, choose Import Existing Project
	- Add dependency compile project(':volley')

❑ Alternative – *unofficial* mirror site so beware ■ compile 'com.mcxiaoke.volley:library-aar:1.0.15'

#### Using Volley

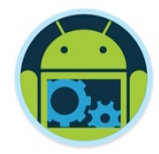

❑ Volley mostly works with just two classes, **RequestQueue** and **Request**. You first create a **RequestQueue**, which manages worker threads and delivers the parsed results back to the main thread. You then pass it one or more **Request** objects.

❑ The **Request** constructor always takes as parameters the method type (GET, POST, etc.), the URL of the resource, and event listeners. Then, depending on the type of request, it may ask for some more variables.

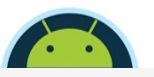

#### Using Volley \*

❑ Here we create a **RequestQueue** object by invoking one of Volley's convenience methods,

**Volley.newRequestQueue**.

This sets up a **RequestQueue** object, using default values defined by Volley.

- $\Box$  As you can see, it's incredibly straightforward. You create the request and add it to the request queue. And you're done.
- If you have to fire multiple requests in several activities, you should avoid using this approach - better to instantiate one shared request queue and use it across your project (CoffeeMate 5.0 )

String url = "http://httpbin.org/html";

```
// Request a string response
StringRequest stringRequest = new StringRequest(Request.Method.GET, url,
            new Response.Listener<String>() {
    @Override
    public void onResponse(String response) {
        // Result handling
        System.out.println(response.substring(0,100));
   new Response.ErrorListener() {
   @Override
    public void onErrorResponse(VolleyError error) {
        // Error handling
        System.out.println("Something went wrong!");
        error.printStackTrace();
// Add the request to the queuc
'Volley.newRequestQueue(this).add(stringRequest);
```
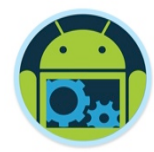

# CoffeeMate Example! (Using Volley)!

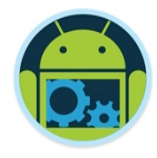

#### CoffeeMate 5.0 API & Callback Interface

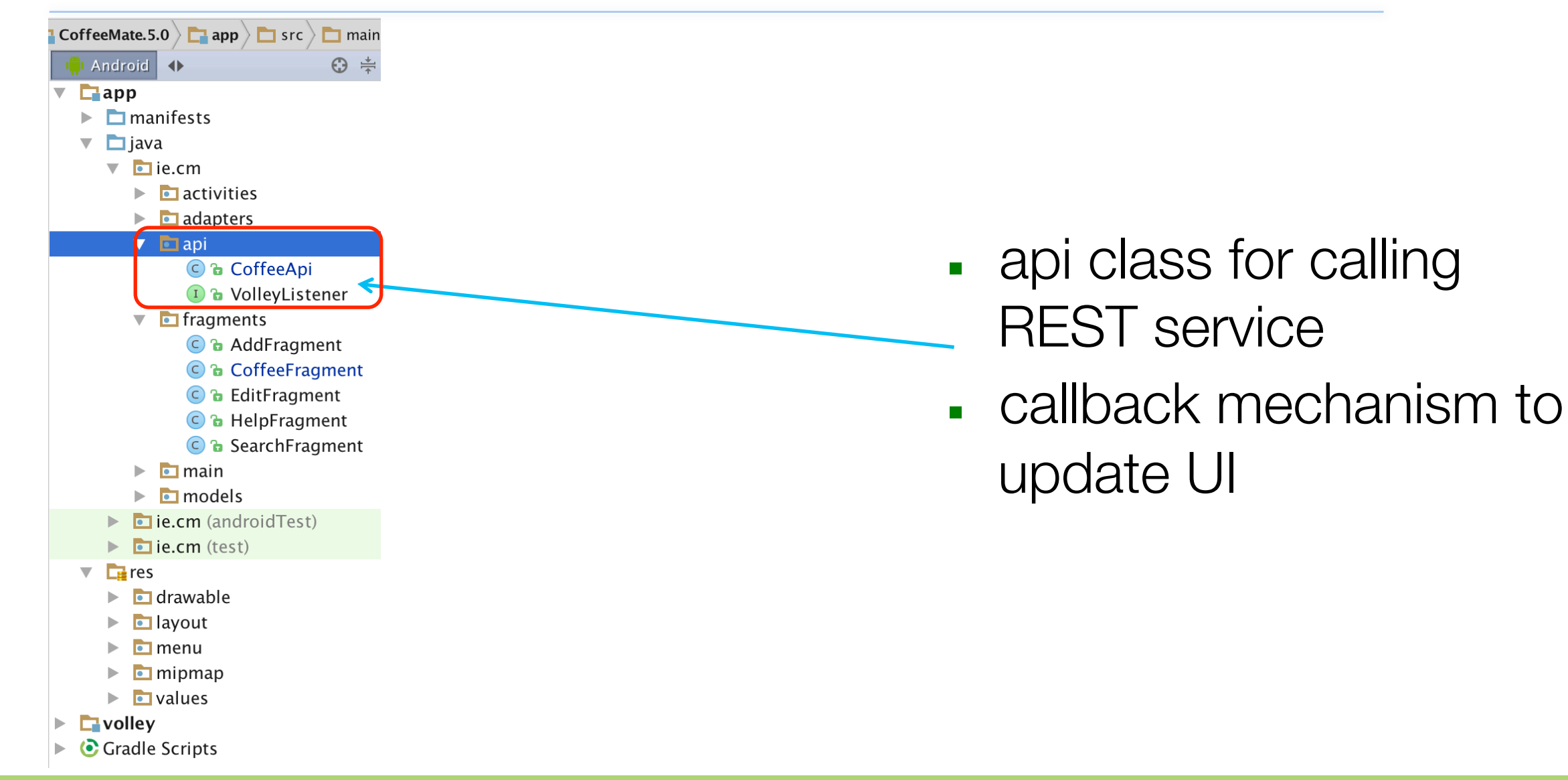

#### CoffeeMate 5.0 & Volley

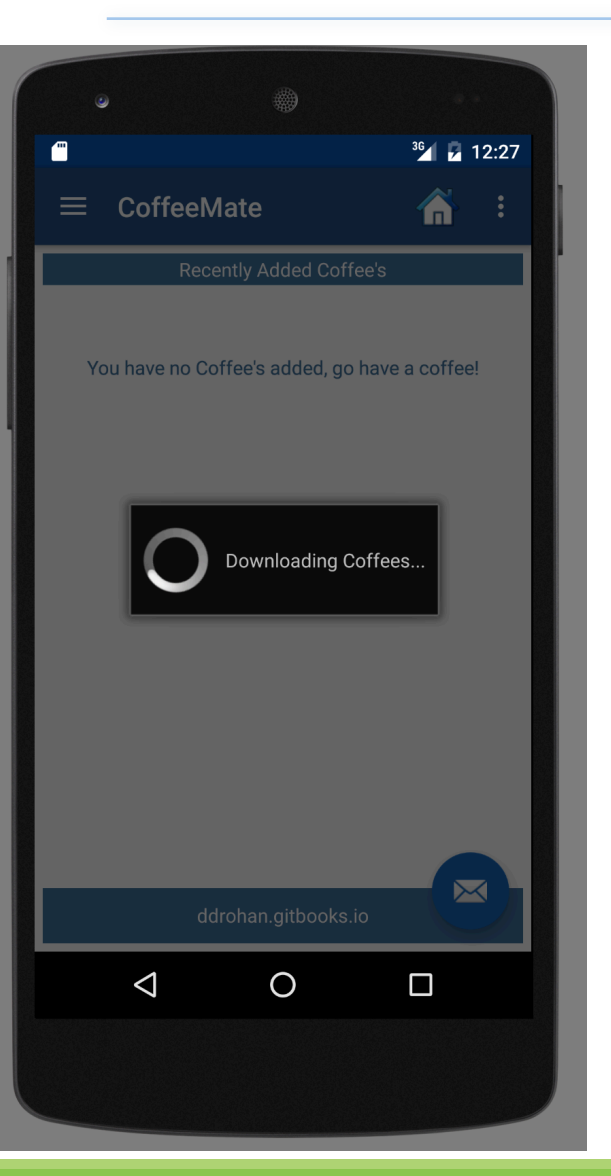

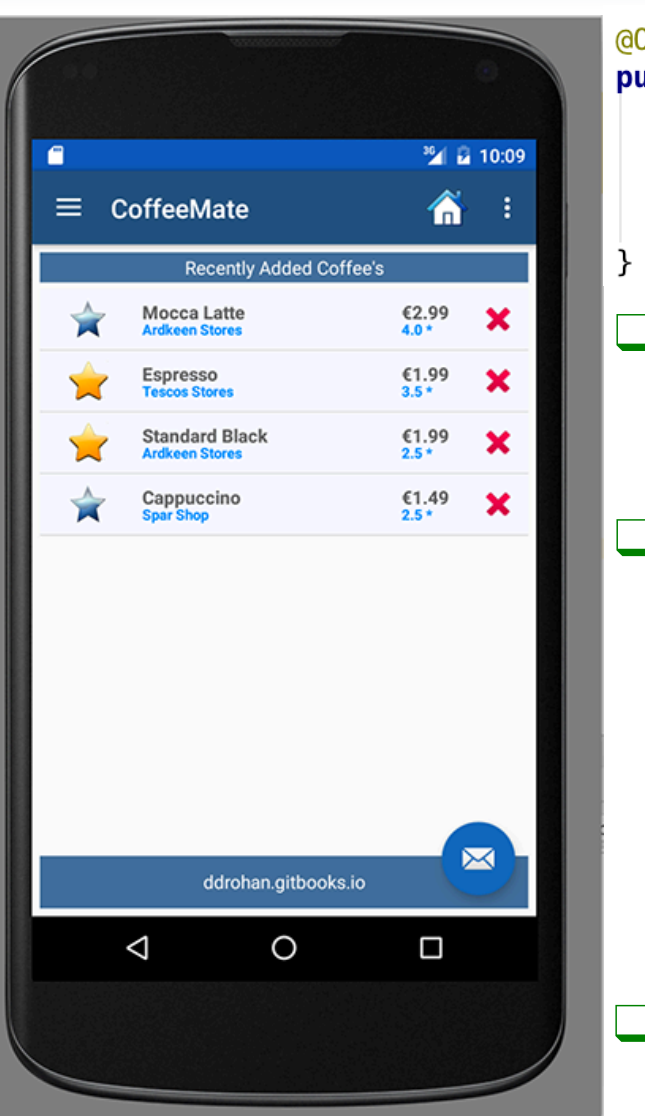

#### @Override **public void onResume() {** super.onResume();  $// updateUI(this);$ CoffeeApi.attachListener(this); CoffeeApi.getAll("/coffees/" + Base.googleToken, mSwipeRefreshLayout);

- ❑ Here we 'attach' our **VolleyListener** to the Fragment (**CoffeeFragment**) and then *getAll()* of the current users coffees.
- ❑ This method triggers a call to *setList()* via the callback interface, which in turn updates the UI ONLY when our API call completes.

```
@Override
public void setList(List list) {
  Base.app.coffeeList = list;updateUI(<b>this</b>);
```
❑ We use a similar approach for Updating, Deleting etc.

public class CoffeeApi {

```
private static final String hostURL = "http://coffeemateweb.herokuapp.com";
private static final String LocalhostURL = "http://192.168.0.13:3000";
                                                                                          CoffeeApi – 
private static
                  VollevListener vListener:
private static final String TAG = "coffeemate";
                                                                                  refactored with 
public static void attachListener(VolleyListener fragment) { vListener = fragment; }
public static void detachListener() { vListener = null }
private static void showDialog(String message) \{... \}Volley *
private static void hideDialog() \{... \}public static void getAll(String url, final SwipeRefreshLayout mSwipeRefreshLayout) {
   Log.v(TAG, "GETing from " + url);❑ Here we create a StringRequest
       showDialog("Downloading Coffees...");
     -Request a string response
                                                                                 GET request. 
   StringRequest stringRequest = new StringRequest(Request.Method.GET, hostURL + uN
          new Response. Listener<String>() {
                                                                                 ❑ On a successful RESPONSE we convert 
              @Override
              public void onResponse(String response) {
                                                                                 the result into a List of coffees and
                  // Result handling
                 List<Coffee> result = null;
                                                                             \Box Trigger the callback to set the list in the
                 Type collectionType = new TypeToken<List<Coffee>>(){}.getType();
                 result = new Gron() fromlson(response, collectionType);
                                                                                 fragment (and cancel the refresh 
                 VListener.setList(result);
                 mSwipeRefreshLayout.setRefreshing(false);
                                                                                 spinner)hideDialog();
          }, new Response. ErrorListener() {
                                                                                       @Override
       @Override
       public void onErrorResponse(VolleyError error) {
                                                                                        public void setList(List list) {
          // Error handling
                                                                                          Base app coffeeList = list;System.out.println("Something went wrong!");
                                                                                          updateUI(<b>this</b>);
          mSwipeRefreshLayout.setRefreshing(false);
          error.printStackTrace();
   \}) :
    // Add the request to the queue
   Base.app.add(stringkequest);
                                        \alpha -corresponding \alpha -corresponding 62 \alpha -corresponding 62 \alpha
```
#### CoffeeFragment (Extracts) \*

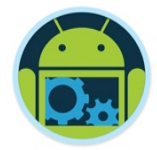

public class CoffeeFragment extends Fragment implements AdapterView.OnItemClickListener, View. UntilckListener, VolleyListener  $\omega$ **public void onResume()**  $\{$  $super. on Resume()$ :  $// update UI(this):$ CoffeeApi.attachListener(this); CoffeeApi.getAll("/coffees/" + Base.googleToken, mSwipeRefreshLayout); **@Override @Override** public void onPause()  $\{$ **public void** setList(List list) {  $super. on Pause()$ ; CoffeeApi.detachListener(); Base app coffeeList =  $list;$ @Override **public void** updateUI(Fragment fragment) { fragment.onResume(); Overriding the necessary methods from the interface

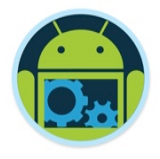

### CoffeeMate 5.0 – Using AsyncTasks Vs Volley

- ❑ Using AsyncTasks
	- CoffeeApi
	- CallBackListener
	- Rest
	- TaskManager
	- $\blacksquare$  CRUD Tasks  $\times$  6

#### $\Box$  Total = 10 Classes

#### ❑ Using Volley

- CoffeeApi
- VolleyListener

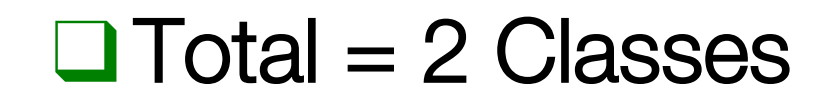

#### **Summary**

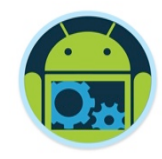

- ❑ We looked at data persistence and multithreading in Android Development and how to use an SQLite database
- ❑ We covered a brief overview of JSON & Googles Gson
- ❑ We covered in detail the use of **AsyncTasks** and **Volley** to execute background tasks and make API calls
- ❑ We Compared the two in our CoffeeMate Case Study

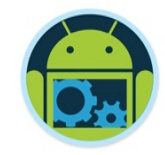

#### References

- ❑ Victor Matos Notes Lesson 13 (Cleveland State University)
- ❑ Android Developers
	- http://developer.android.com/index.html
- $\Box$ http://code.tutsplus.com/tutorials/an-introduction-tovolley--cms-23800

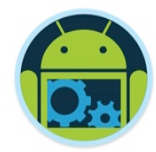

## Questions?

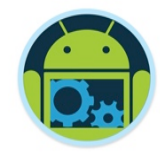

# Appendix

**QMultithreading Overview QUsing a Splash & Login Screen QFiles QContent Providers QREST** 

□ And a bit on Bundles…

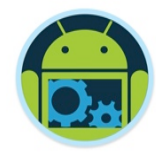

## Multithreading Overview

#### Threads

http://developer.android.com/reference/java/lang/Thread.html

- A Thread is a concurrent unit of execution.
- Each thread has its own call stack. The call stack is used on method calling, parameter passing, and storage for the called method's local variables.
- Each virtual machine instance has at least one main thread.
- Threads in the same VM interact and synchronize by the use of shared objects and monitors associated with these objects.

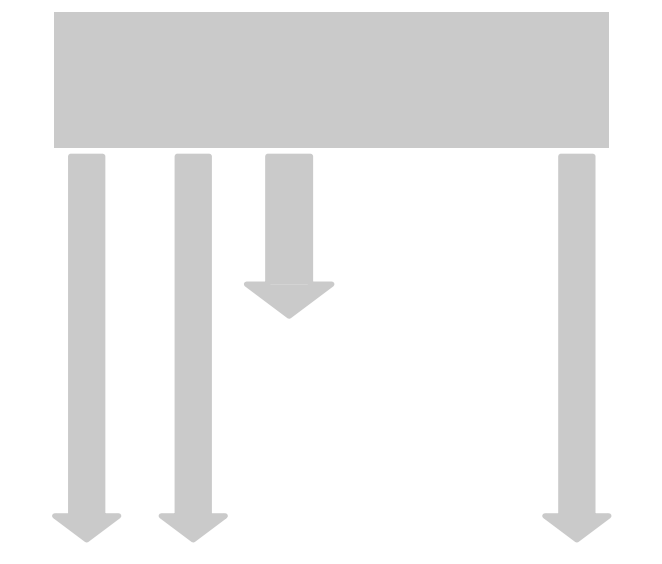

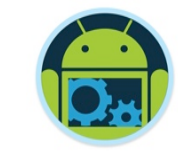

#### **Threads**

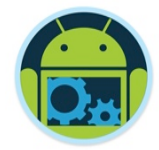

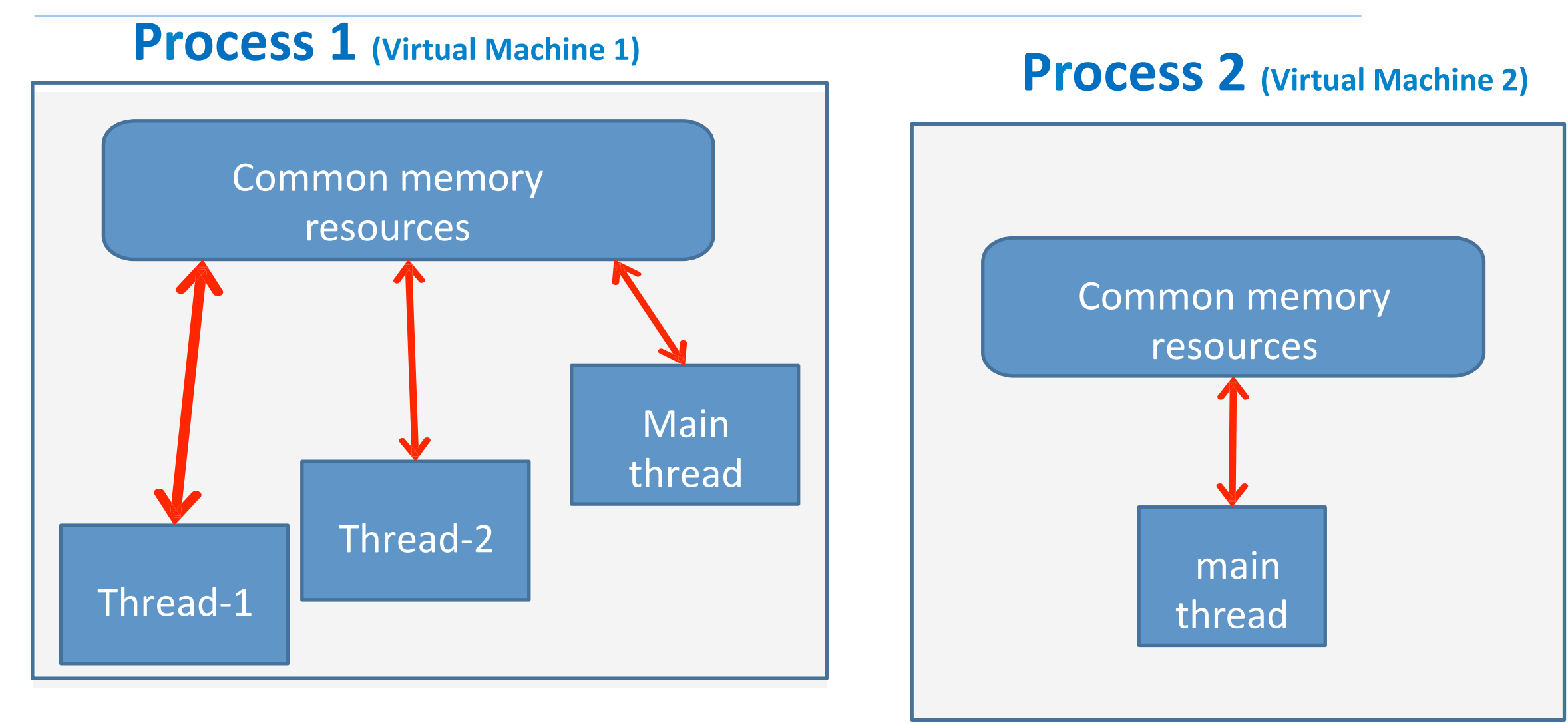

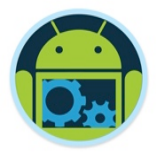

#### Advantages of Multithreading

- ❑ Threads share the process' resources but are able to execute independently.
- ❑ Applications responsibilities can be separated
	- main thread runs UI, and
	- slow tasks are sent to background threads.
- ❑ Threading provides an useful abstraction of *concurrent* execution.
- ❑ A multithreaded program operates *faster* on computer systems that have *multiple CPUs*. (Java 8 supports multi-core multi-threading)
#### **Disadvantages**

 $\Box$  Code tends to be more complex

 $\Box$  Need to detect, avoid, resolve deadlocks

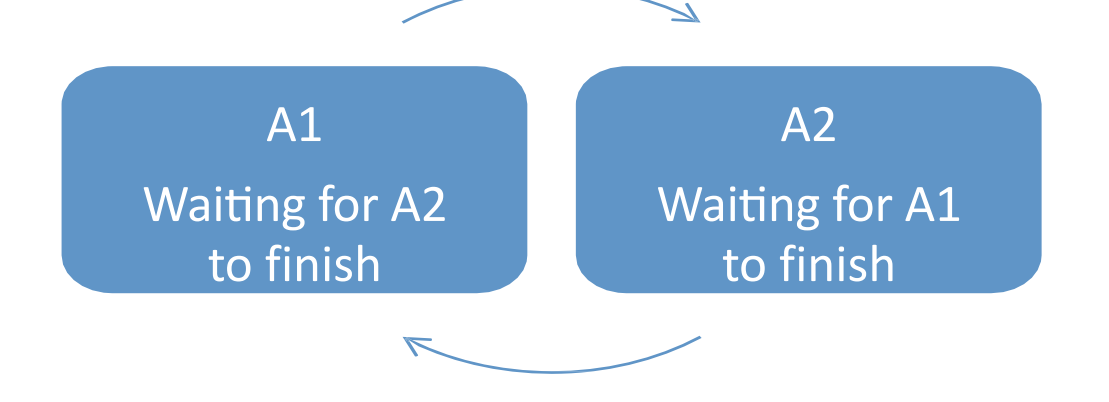

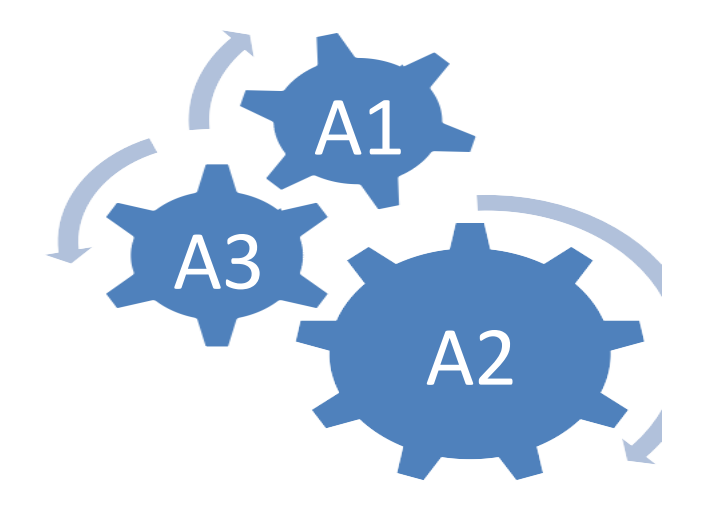

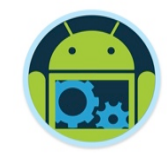

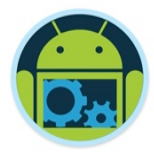

# Android's Approach to Slow Activities

**Problem:** An application may involve a time-consuming operation.

- **Goal:** We want the **UI** to be responsive to the user in spite of heavy load.
- **Solution:** Android offers two ways for dealing with this scenario:
	- 1. Do expensive operations in a background *service*, using *notifications* to inform users about next step
	- 2. Do the slow work in a **background thread**.

**Using Threads:** Interaction **between** Android threads is accomplished using

- (a) a main thread **Handler** object and
- (b) posting **Runnable** objects to the main view.

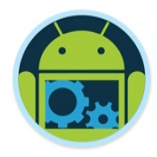

# Thread Execution – Example

There are basically two main ways of having a **Thread** execute application code.

q Create a new class that *extends* **Thread** and override its **run()** method.

```
MyThread	t	=	new MyThread();
t.start();
```
**□** Create a new **Thread** instance passing to it a **Runnable** object.

```
Runnable	myRunnable1 = new
MyRunnableClass();	Thread t1 =	new
Thread(myRunnable1);	t1.start();
```
In both cases, the **start()** method must be called to actually execute the new Thread.

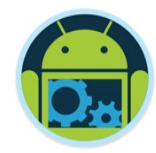

# Using a Splash Screen & Login Screen

### What do we want exactly?

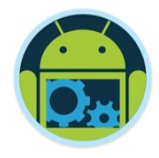

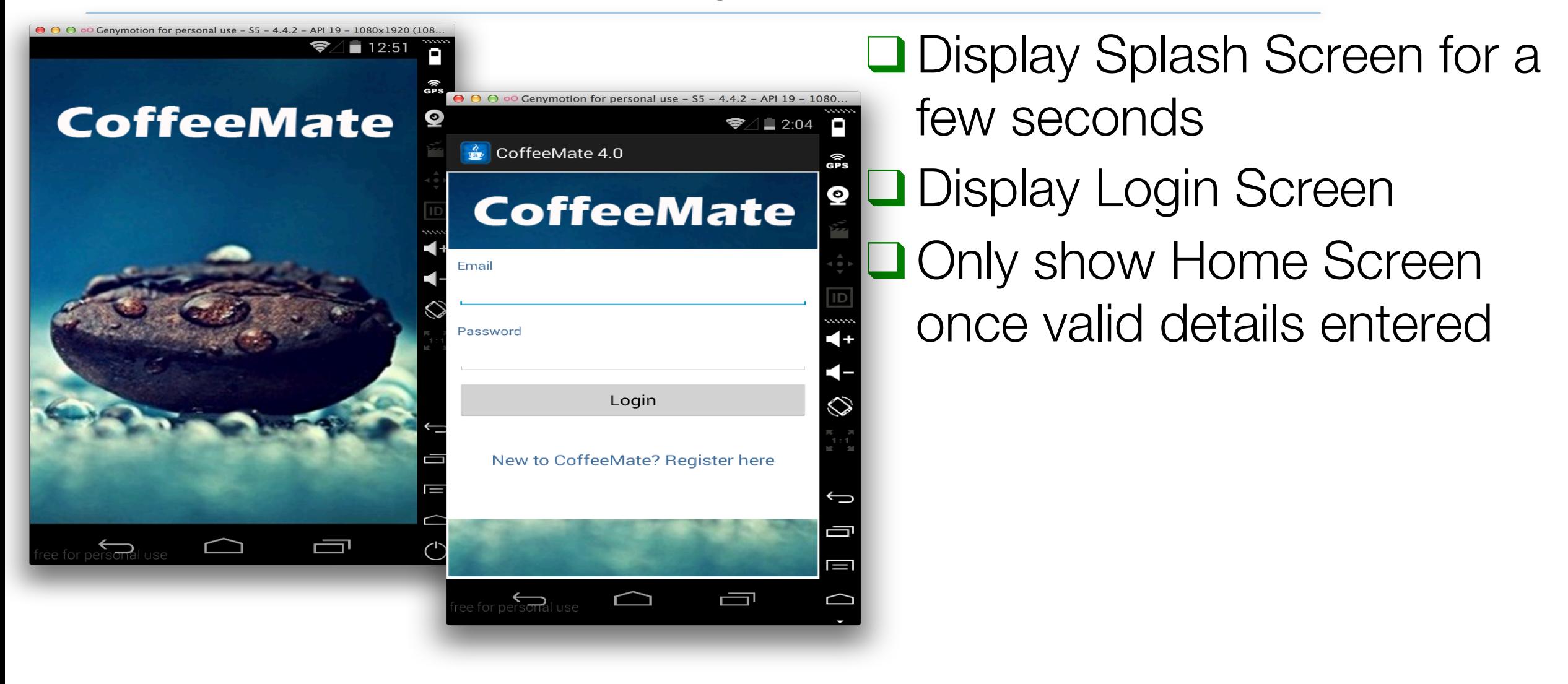

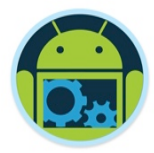

### blash

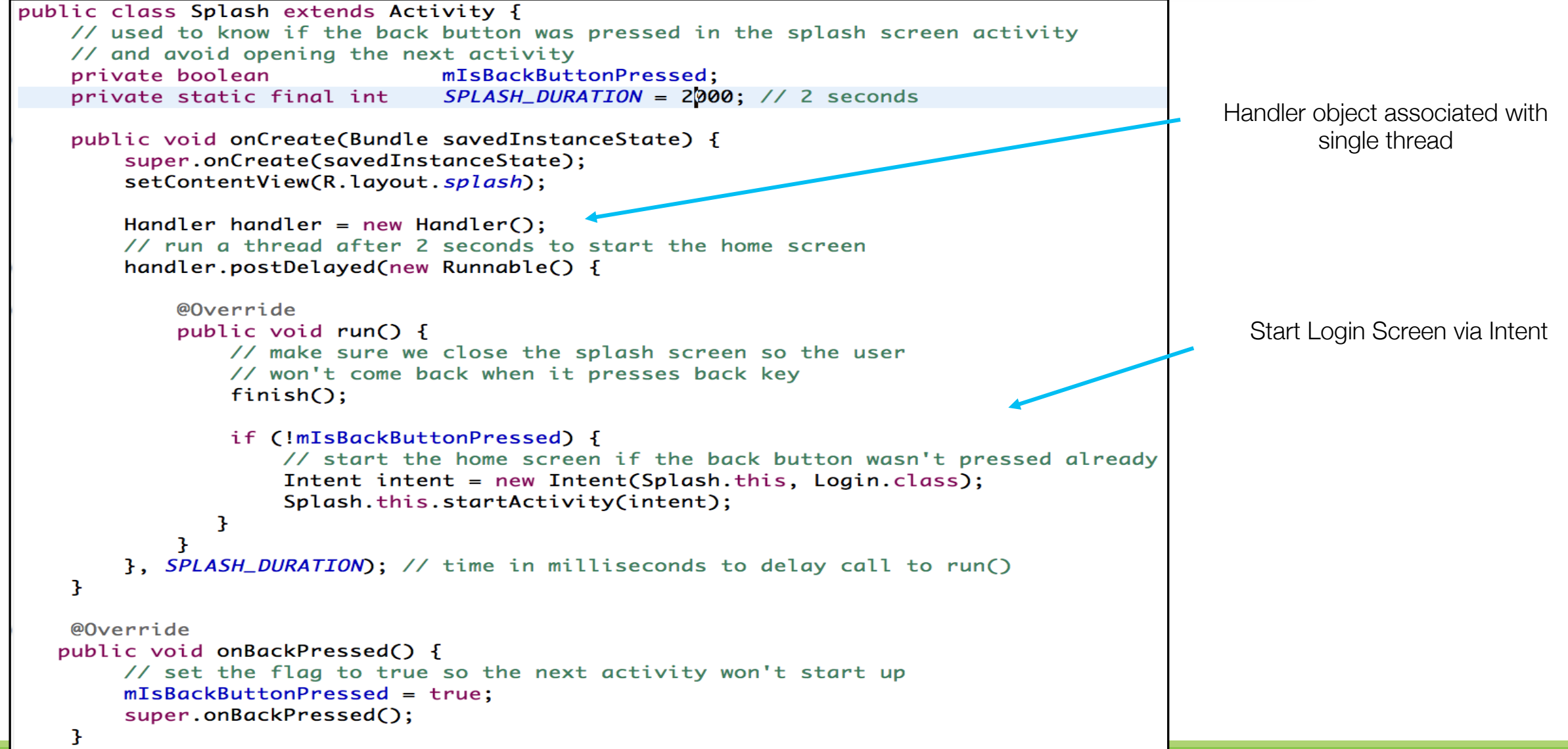

# Update Manifest File

 $\kappa$ ?xml version="1.0" encoding="utf-8"?>

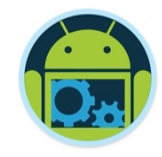

<manifest xmlns:android="http://schemas.android.com/apk/res/android"  $package="ie.com"$ android: versionCode="1"  $android: versionName = "1.0" >$ <uses-sdk android:minSdkVersion="14" android:targetSdkVersion="21" /> <application android: allowBackup="true" android:icon="@drawable/ic\_launcher1" Activity to android:theme="@style/appTheme" android:label="@string/appName" android:name="ie.cm.main.CoffeeMateApp">" Launch <activity android:name="ie.cm.activities.Splash" android: configChanges="orientation | keyboardHidden" android: screenOrientation="portrait" android: theme="@android: style/Theme. NoTitleBar" > <intent-filter> <action android:name="android.intent.action.MAIN" /> <category android:name="android.intent.category.LAUNCHER" /> </intent-filter> </activity> <activity android:name="ie.cm.activities.Home"></activity> <activity android:name="ie.cm.activities.Login"></activity> <activity android:name="ie.cm.activities.Help"></activity> <activity android:name="ie.cm.activities.Add"></activity> <activity android:name="ie.cm.activities.Edit"></activity> <activity android:name="ie.cm.activities.Search"></activity> <activity android:name="ie.cm.activities.Favourites"></activity> </application> Persistence, Multithreading & Networking 79</manifest>

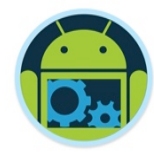

# Using SharedPreferences

# SharedPreferences (1)

- Two forms:
	- Share across all components in an application
		- getSharedPreferences("SomeString",Activity.MODE\_PRIVATE);
	- Store only data needed by this Activity
		- getPreferences(Activity.MODE\_PRIVATE);
- Store only data needed by this Activity when Activity becomes inactive (but not when finished)
	- Eg. Orientation change from portrait to landscape
	- use Bundle in onSaveInstanceState / onRestoreInstanceState / onCreate

# SharedPreferences (2)

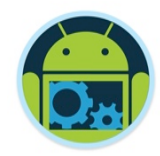

**O**Create your SharedPreferences instance

□ Add data in the form : < String Key, String Value> SharedPreferences settings = this.getSharedPreferences("Demo", MODE\_PRIVATE); SharedPreferences.Editor editor = editor.putStfings", eare", "value"); editor.commit();

**QUse 'Key' to get 'Value'** 

String str = settings.getString("name", "defaultValue"); **QReset the preferences (clear)** 

editor.clear().commit();

# login.xml

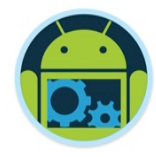

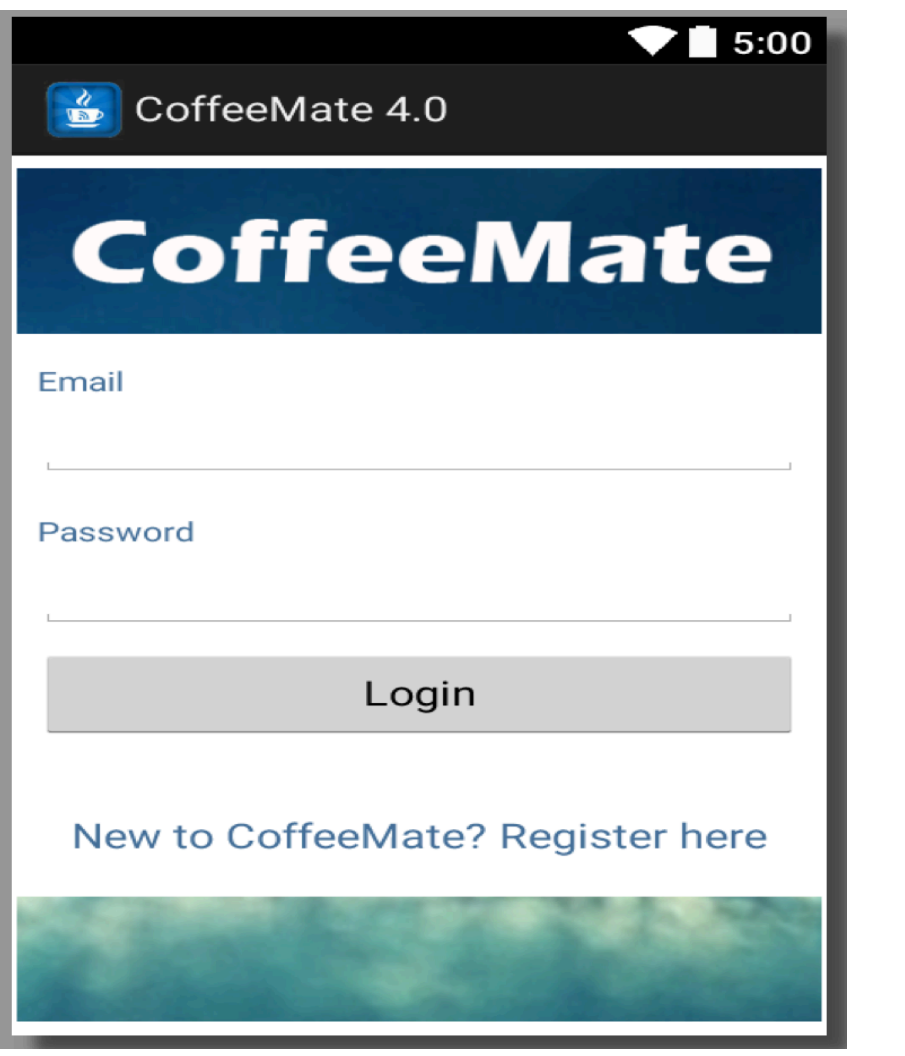

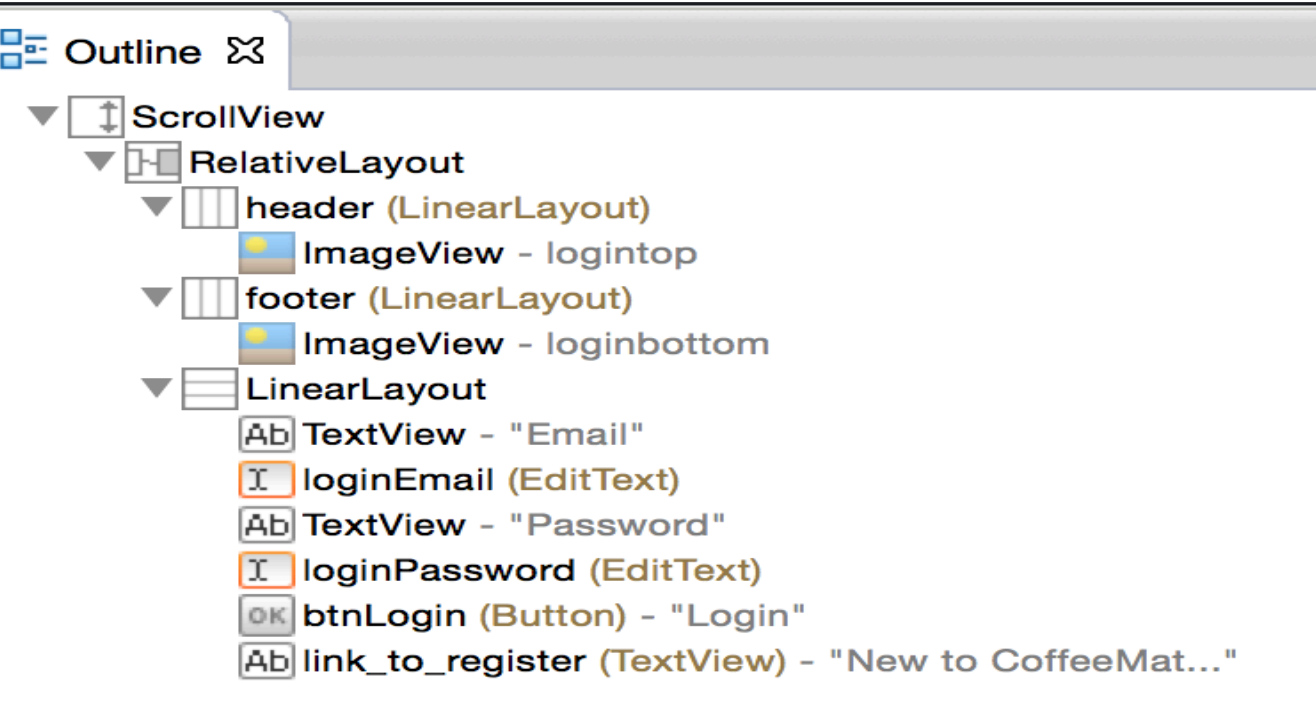

# Login (1)

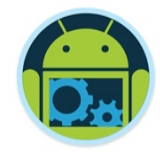

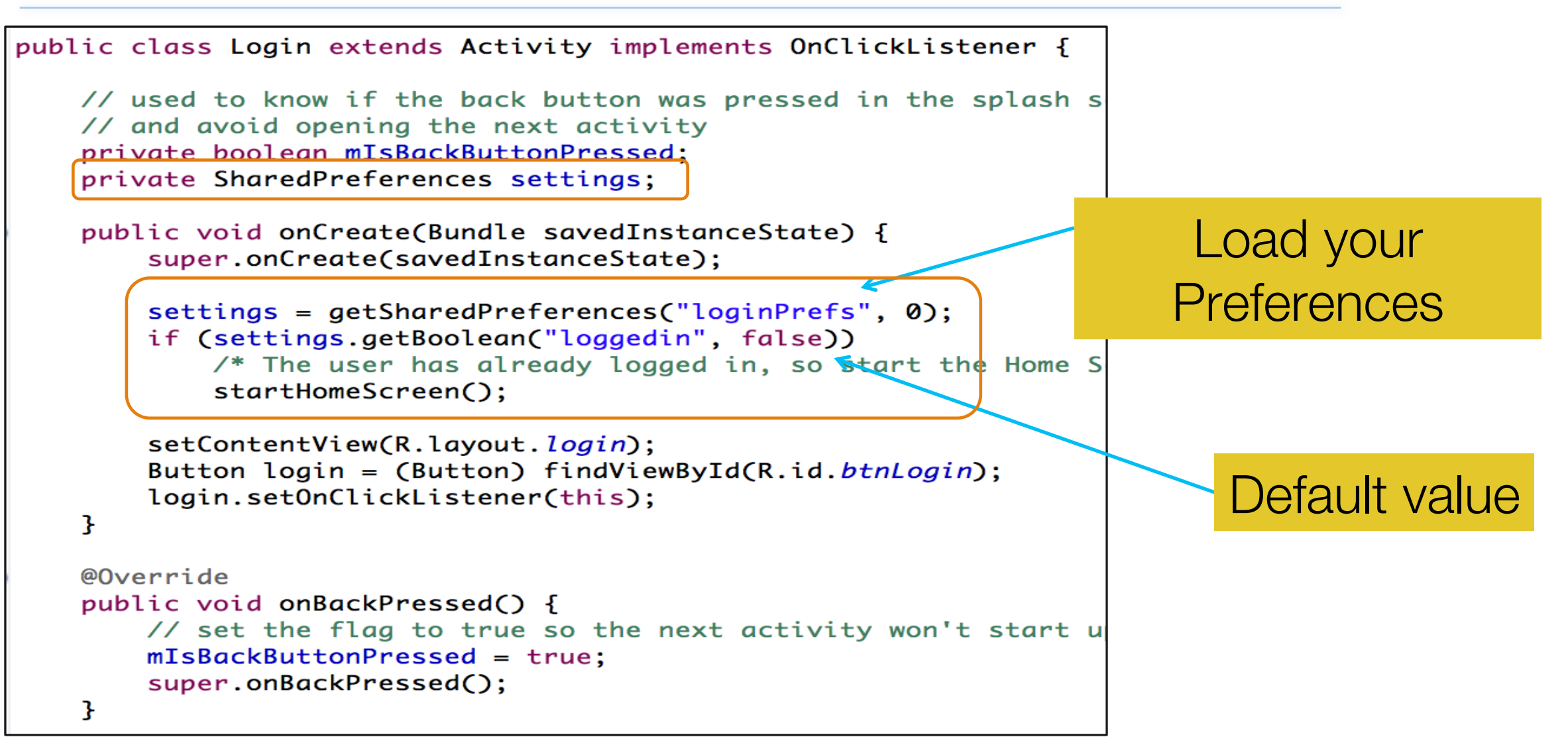

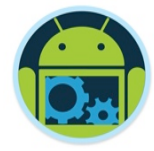

Login (2)

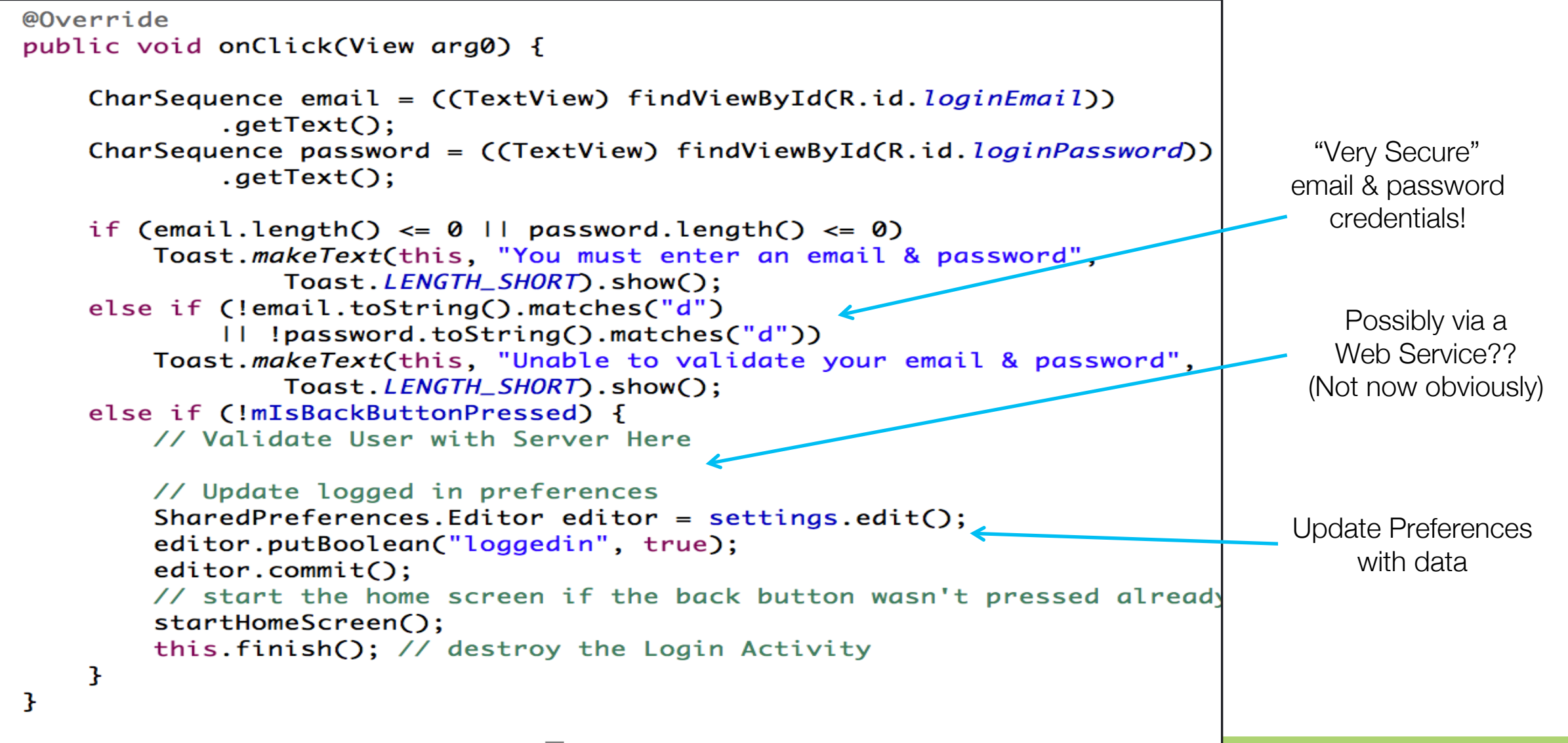

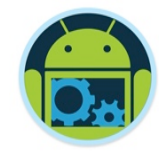

### End Result

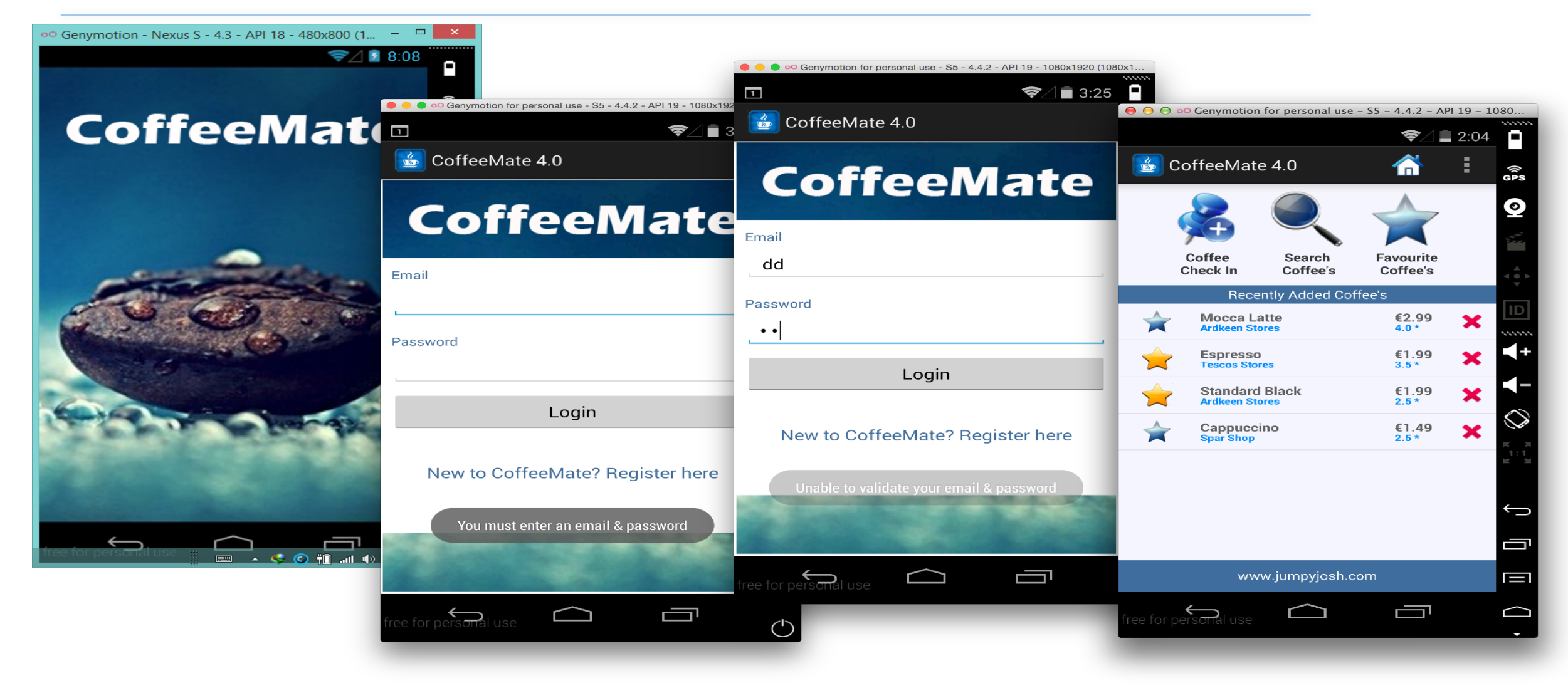

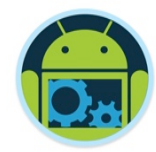

# Using Files

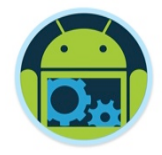

- Store data to file
- ❑ Use java.io.\* to read/write file
- ❑ Only local file can be visited
	- Advantages: can store large amounts of data
- Disadvantages: file format changes and/or updates may result in significant programming/refactoring ❑ Very similar to file handling in java desktop applications
- Generally though, not recommended

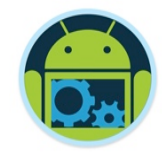

### Read from a file

### ■ Open a File for input

- Context.openFileInput(String name)
- **If failure then throw a FileNotFoundException**

```
public Map<String,String> readFromFile(Context context){ 
    Map<String,String> temp = null; 
     try{ 
        inByteStream = context.openFileInput(FILENAME); 
             OIStream = new ObjectInputStream(inByteStream); 
        temp = (Map<String,String>)OIStream.readObject(); 
        inByteStream.close(); 
        OIStream.close(); 
     } 
       catch(Exception e){...} 
    return temp; 
     }!
```
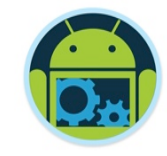

### Write to file

### ■ Open a File for output

- Context.openFileOutput(String name, int mode)
- **Filter 1** If failure then a new File is created
- Append mode: to add data to file

```
public void writeToFile(Map<String,String> times, Context context){ 
  try{ 
       outByteStream = context.openFileOutput(FILENAME, Context.MODE_PRIVATE); 
       OOStream = new ObjectOutputStream(outByteStream); 
       OOStream.writeObject(times); 
       outByteStream.close(); 
       OOStream.close(); 
 } 
  catch(Exception e){...} 
}
```
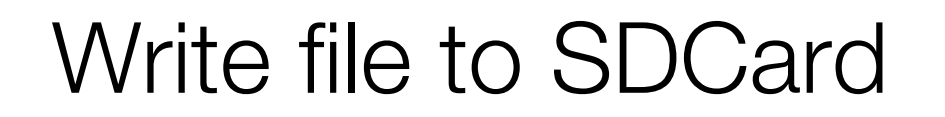

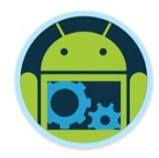

### ■ To get permission for SDCard r/w in AndroidManifest.xml:

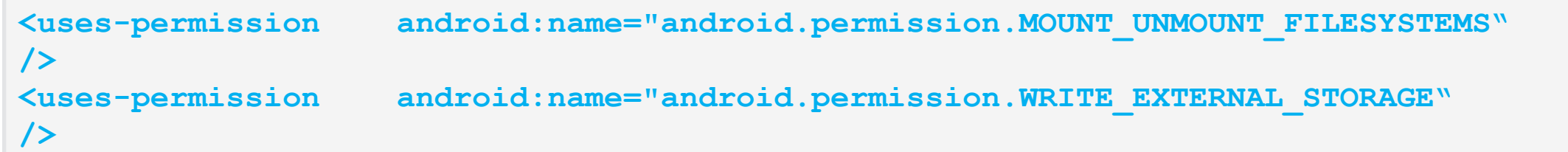

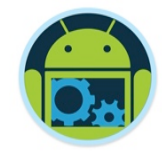

### SDCard read/write

#### $\Box$  Need a SD Card, (obviously  $\circledcirc$ )

```
if(Environment.getExternalStorageState().equals(Environment.MEDIA_MOUNTED)) 
{ 
 File sdCardDir = Environment.getExternalStorageDirectory();
  File saveFile = new File(sdCardDir, "stuff.txt");
   FileOutputStream outStream = new FileOutputStream(saveFile); 
   // Same approach as before, once you have a FileOutputStream and/or 
   // FileInputStream reference... 
   ... 
   outStream.close(); 
}
```
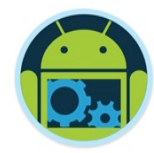

# Using ContentProviders

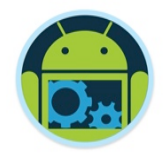

# Content Provider

- a content provider is a specialized type of datastore that exposes standardized ways to retrieve and manipulate the stored data.
- Apps can expose their data layer through a Content Provider, identified by a URI.
- ❑ Some native apps provide Content Providers
- ❑ Your apps can provide Content Providers

### Using ContentProvider to share data

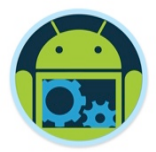

- ❑ Content Providers are the Android platforms way of sharing information between multiple applications through its ContentResolver interface.
- ❑ Each application has access to the SQLite database to maintain their information and this cannot be shared with another application.

```
public class PersonContentProvider extends ContentProvider{ 
    public boolean onCreate() 
    public Uri insert(Uri uri, ContentValues values) 
    public int delete(Uri uri, String selection, String[] 
                            selectionArgs) 
    public int update(Uri uri, ContentValues values, String 
   selection, String[] selectionArgs) 
    public Cursor query(Uri uri, String[] projection, String 
   selection, String[] selectionArgs, String 
sortOrder)
```

```
 public String getType(Uri uri)}
```
### Addition to the AndroidManifest.xml

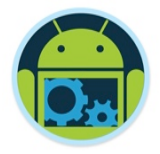

- Add the following user permission tag <uses-permission android:name="android.permission.READ\_CONTACTS" />
- To give your application access to the contacts information.

```
<manifest .... > 
     <application android:icon="@drawable/icon" 
   android:label="@string/app_name"> 
      <provider android:name=".PersonContentProvider" 
   android:authorities="ie.wit.provider.personprovider"/> 
     </application> 
</manifest>
```
# Why is it called "Representational State Transfer"

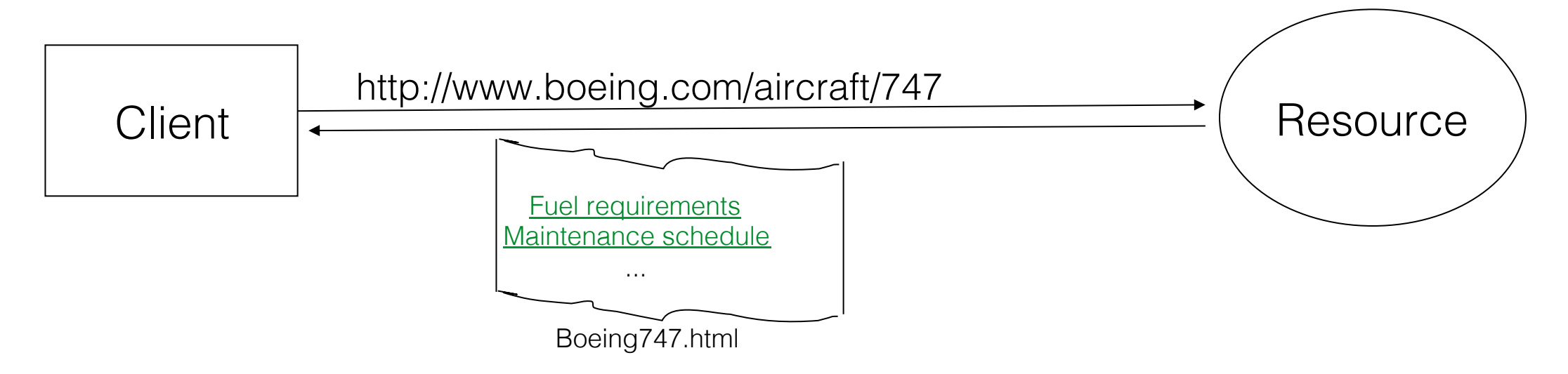

- The Client references a Web resource using a URL.
- A representation of the resource is returned (in this case as an HTML document).
- The representation (*e.g.,* Boeing747.html) places the client in a new state.
- When the client selects a hyperlink in Boeing747.html, it accesses another resource.
- The new representation places the client application into yet another state.
- Thus, the client application transfers state with each resource representation.

# REST Characteristics

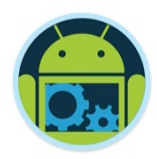

#### ❑ REST is not a standard (unlike SOAP)

- You will not see the W3C putting out a REST specification.
- You will not see IBM or Microsoft or Sun selling a REST developer's toolkit.

### ❑ REST is just a design pattern

- You can't bottle up a pattern.
- You can only understand it and design your Web services to it.
- ❑ REST does prescribe the use of standards:
	- HTTP
	- URL
	- XML/HTML/GIF/JPEG/*etc.* (Resource Representations)
	- text/xml, text/html, image/gif, image/jpeg, *etc.* (Resource Types, MIME Types)

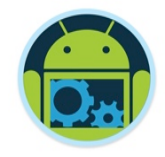

# REST Principles

- ❑ Everything is a resource
- ❑ Every resource is identified by a unique identifier
- ❑ Use simple and uniform interfaces
- ❑ Communication is done by representation
- ❑ Be Stateless

□ *We'll look at these, and more, next year ©.* 

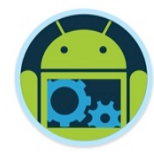

# Using Bundles

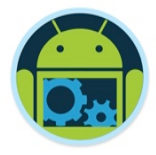

# The Bundle Class (Saving)

- Override onSaveInstanceState
	- And pass the Bundle to the superclass method

```
protected void onSaveInstanceState(Bundle outState) { 
       super.onSaveInstanceState(outState); 
       outState.putBlah(someData); 
}
```

```
❑ Called
```
- When user rotates screen
- When user changes language
- When app is hidden and Android needs the memory
- ❑ Not called
	- When user hits Back button
- ❑ Note
	- Superclass method automatically stores state of GUI widgets (EditText data, CheckBox state, etc.)

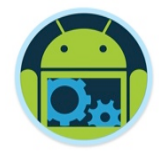

# Bundle : Restoring Data

❑ Override onRestoreInstanceState

- Pass Bundle to superclass method
- Look for data by name, check for null, use the data

```
protected void onRestoreInstanceState(Bundle savedInstanceState) { 
      super.onRestoreInstanceState(savedInstanceState); 
      SomeType data = savedInstanceState.getBlah(key); 
      if (data != null) { doSomethingWith(data); }
```
#### **}**  ❑ Called

• Any time app is restarted after onSaveInstanceState

❑ Note

- **The same Bundle is passed to onCreate.**
- Superclass method automatically restores widget state

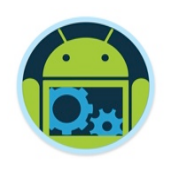

# The Bundle Class: Details

- ❑ Putting data in a Bundle
	- putBoolean, putBooleanArray, putDouble, putDoubleArray, putString, putStringArray, etc.
		- $\blacklozenge$  These all take keys and values as arguments.
		- The keys must be Strings. The values must be of the standard types (int, double, etc.) or array of them.
	- putSerializable, putParceleable
		- ◆ Lets you store custom objects. Note that ArrayList and most other builtin Java types are already Serializable
- Retrieving data from a Bundle
	- getBoolean, getBooleanArray, getDouble, getDoubleArray, getString, getStringArray, etc.
		- No typecast required on retrieval. Numbers are 0 if no match.
	- getSerializable, getParceleable
		- ◆ Typecast required on retrieval. Values are null if no match.

# Bundle Summary

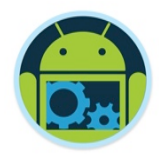

- Save data in onSaveInstanceState
	- Can put individual pieces of data in the Bundle, or can add a composite data structure.
	- Custom classes must implement Serializable or Parceleable
- Load data in onRestoreInstanceState or in onCreate
	- Look in Bundle for property of given name
	- For Object types, check for null
	- For number types, check for 0 (zero)

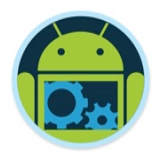

# Note: Preventing Screen Rotations

❑ Issue

- Screen rotations usually require a new layout
- They also cause the app to be shutdown and restarted
	- ◆ Handling this is the topic of this lecture

❑ Problem

- What if you do not have landscape layout?
- Or have not yet handled shutdown and restart? ❑ Solution
	- Put an entry in AndroidManifest. xml saying that app runs only in portrait mode (or only in landscape mode). <activity android:name=".YourActivity" android:label="@string/app\_name" android:screenOrientation="portrait">

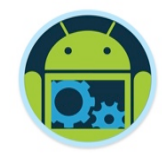

# More Reading

### ■ JavaDoc: Activity

http://developer.android.com/reference/android/app/Activity.html

◆ Introductory parts give lots of details

❑ Chapters

- Handling Activity Lifecycle Events *and*
- Handling Rotation
	- ⬥ From *The Busy Coder's Guide to Android Development*  by Mark Murphy.
		- http://commonsware.com/Android/

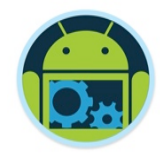

### Sources

- ❑ http://en.wikipedia.org/wiki/JSON
- ❑ http://www.w3schools.com/json/
- ❑ http://www.json.org/
- ❑ http://json-schema.org
- ❑ http://www.nczonline.net/blog/2008/01/09/is-jsonbetter-than-xml/
- ❑ http://en.wikipedia.org/wiki/SOAP\_(protocol)
- ❑ http://en.wikipedia.org/wiki/REST
- ❑ http://stackoverflow.com/questions/16626021/json
	- rest-soap-wsdl-and-soa-how-do-they-all-link-together